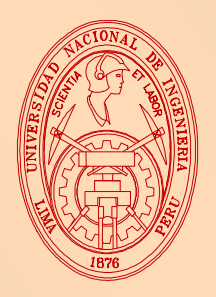

# **UNIVERSIDAD NACIONAL DE INGENIERIA**

**FACULTAD DE INGENIERIA CIVIL**

# Programa Científico PC - CISMID, 1999-2000 **IMPLEMENTACION DEL EQUIPO DE ADQUISICION DE DATOS DE PROSPECCION SISMICA**

# **MSc. Ing. Carlos Huamán Egoávil Bach. Ing. Roberth Aguilar Chuquimuni**

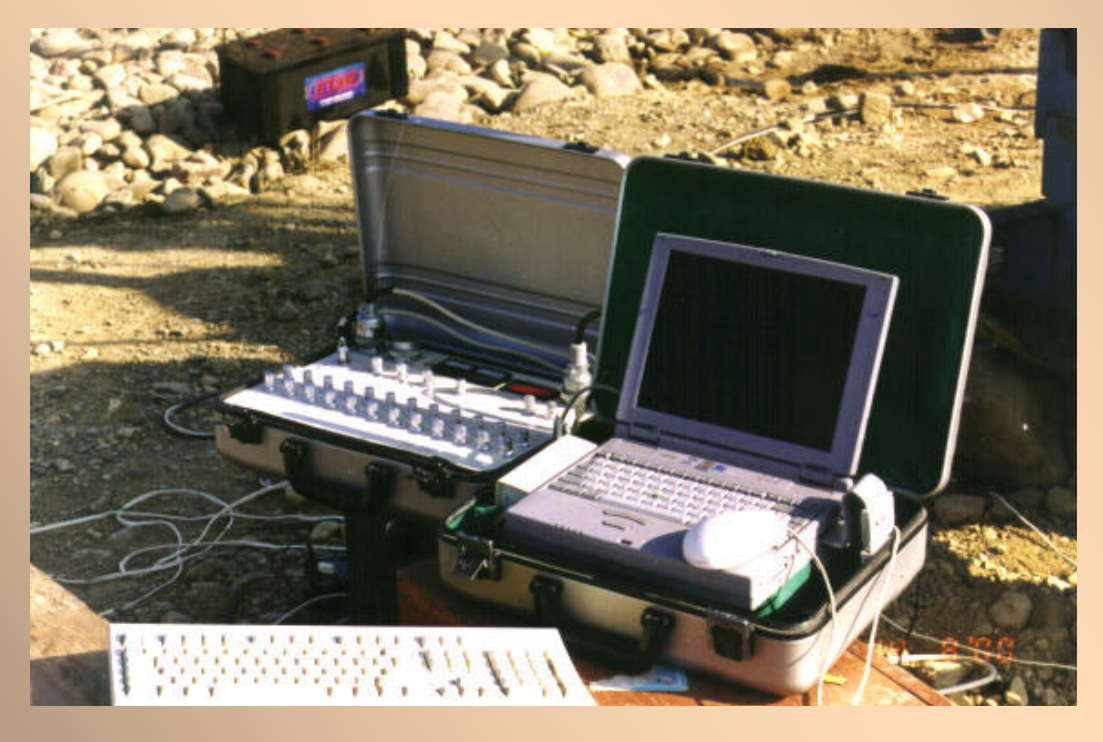

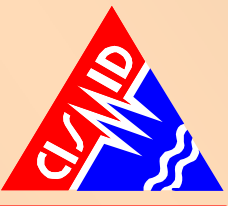

**Centro Peruano Japonés de Investigaciones Sísmicas y Mitigación de Desastres**

**Enero 2001 Lima - Perú**

# **INFORME DE INVESTIGACION**

# **IMPLEMENTACION DEL EQUIPO DE ADQUISICION DE DATOS DE PROSPECCION SISMICA**

MSc. Carlos E. Huamán Egoávil \* Bach. Roberth Aguilar Chuquimuni \*\*

 \* Investigador CISMID

<sup>\*\*</sup> Asistente de Investigación

# **RECONOCIMIENTOS**

El presente proyecto de investigación fue posible desarrollarlo gracias a la ayuda del Programa Científico PC - CISMID 1999-2000 del Centro Peruano Japonés de Investigaciones Sísmicas y Mitigación de Desastres, por lo cual los autores desean agradecer este apoyo desinteresado.

Expresamos nuestro agradecimiento a todas las personas y entidades que han contribuido con el desarrollo de la presente investigación, al personal del CISMID en general nuestro más grande reconocimiento.

#### **RESUMEN**

El presente reporte de investigación presenta los resultados de la implementación del equipo de adquisición de datos sísmicos con su respectivo software, y la adecuación de estos datos a programas de cómputo que permitan analizar la información registrada.

El equipo de adquisición de datos consta de un juego de geófonos, cable de conexión de geófonos, unidad de amplificación, sistema de disparo (trigger) y la unidad de adquisición de datos propiamente dicha, que es una computadora portátil con su respectiva tarjeta DAQ. Este equipo ha sido reflotado y puesto a punto en el Laboratorio Geotécnico del CISMID, habiéndose comprobado su funcionamiento.

La implementación del software de adquisición de datos ha sido realizada utilizando la herramienta de cómputo LABVIEW, para convertir la información análoga adquirida, a un formato digital compatible con las necesidades de análisis, así como para presentar adecuadamente los registros sísmicos. De esta manera la información puede ser procesada e interpretada empleando un software comercial. Esta etapa ha sido desarrollada con la asesoría de un experto en sistemas de adquisición de datos.

En el futuro se espera desarrollar programas de cómputo para el análisis e interpretación de los registros sísmicos provenientes del ensayo de refracción sísmica, principalmente. Para ello se incorporarán los métodos de análisis existentes a un programa de cómputo que agilice la interpretación de las características dinámicas de los materiales del subsuelo.

# **TABLA DE CONTENIDO**

## **1.0 INTRODUCCION**

## **2.0 FUNDAMENTO TEORICO**

- 2.1 Método de Reflexión Sísmica
- 2.2 Método de Refracción Sísmica
- 2.3 Métodos Uphole y Downhole
- 2.4 Método Crosshole

# **3.0 IMPLEMENTACION DEL SISTEMA DE ADQUISICION DE DATOS**

- 3.1 Antecedentes
- 3.2 Geófonos, Cables y Borneras
- 3.3 Amplificadores
- 3.4 Sistema de Disparo
- 3.5 Fuentes de Energía
- 3.6 Sistema Convertidor Análogo-Digital
	- 3.6.1 Entrada Analógica
	- 3.6.2 Entradas y Salidas Digitales
- 3.7 Unidad de Adquisición y Procesamiento de Datos

# **4.0 ADQUISICION Y PROCESAMIENTO DE DATOS EN EL GABINETE**

- 4.1 Sistema de Adquisición y Procesamiento de Datos Sísmicos
- 4.2 Guía de Uso del Programa
	- 4.2.1 Panel Principal
	- 4.2.2 Distancias
	- 4.2.3 Tiempo
	- 4.2.4 Adquisición de Datos
	- 4.2.5 Procesamiento de Datos adquiridos en el Campo

#### **5.0 ANALISIS E INTERPRETACION DE LA INFORMACION**

# **6.0 APLICACIONES EN ESTUDIOS REALIZADOS**

**7.0 CONCLUSIONES Y RECOMENDACIONES**

#### **REFERENCIAS**

#### **1.0 INTRODUCCION**

El objetivo del presente Proyecto de Investigación es la implementación de un equipo de adquisición de datos de prospección sísmica, así como de los programas de cómputo requeridos para la presentación y el procesamiento de los datos adquiridos.

Los métodos de prospección sísmica, que incluyen los ensayos de refracción sísmica, crosshole, uphole y downhole, son utilizados para la investigación del subsuelo, con la finalidad de obtener parámetros de velocidad de ondas P ó S, los que permiten determinar sus propiedades dinámicas y definir las características de la estratigrafía en un lugar dado. Las aplicaciones de esta metodología involucran la cimentación de edificaciones, maquinarias y obras civiles en general, así como el estudio de la amplificación sísmica en un depósito de suelo.

Los métodos de exploración indirecta del subsuelo, utilizando ensayos de prospección sísmica, están basados en la medición de la velocidad de propagación de las ondas sísmicas que son fundamentalmente ondas compresionales (Ondas P) y ondas de corte (Ondas S), en un medio considerado elástico para el nivel de deformaciones provocado.

La interpretación del contraste de velocidades en un medio estratificado, como suele ser el suelo, provee de información sobre las características dinámicas de los estratos y de su conformación geométrica, cuando la rigidez de los estratos superiores es menor que la de los estratos más profundos.

El presente Proyecto de Investigación tiene vital importancia para el área de la Ingeniería Geotécnica, dado que permite la prospección rápida y relativamente económica de grandes extensiones de terreno, desde el punto de vista de la calidad del subsuelo como material de cimentación. Su utilidad en proyectos de ingeniería tales como puentes, presas, centrales hidroeléctricas / termoeléctricas, etc. ha sido demostrada en el pasado al proveer de información relevante sobre las condiciones geotécnicas del sitio. Por otro lado, la determinación de las propiedades dinámicas del subsuelo permite utilizar estos datos en el análisis de la amplificación sísmica de un lugar y por lo tanto de la vulnerabilidad sísmica de un sitio en particular.

#### **2.0 FUNDAMENTO TEORICO**

#### **2.1 Método de Reflexión Sísmica**

Cuando una onda de cuerpo atraviesa la frontera entre dos medios o materiales con diferente rigidez, la dirección de su propagación sufre una deflexión de acuerdo con la ley de Snell, según se ilustra en la Fig. 2.1. Si el ángulo de incidencia  $\psi_1$ , es menor que un ángulo crítico  $\psi_c$ , la onda es refractada y se propaga en el segundo medio con un ángulo  $\psi_2 > \psi_1$  (asumiendo que la onda viaja más rápido en el segundo medio). Si la onda incidente llega a la frontera con un ángulo mayor que  $\psi_c$ , la onda es reflejada en el primer medio con el mismo ángulo  $\psi_R$  respecto a la vertical, según se ilustra en la Fig. 2.2.

El ensayo de reflexión toma ventaja de la reflexión de la onda P (onda longitudinal o compresional) la cual es la más veloz y por lo tanto la más rápida en arribar, así como la más fácil de identificar en un punto de monitoreo en la superfiice. En el ensayo de reflexión ilustrado en la Fig. 2.3, se monitorea el tiempo de llegada  $t<sub>d</sub>$  de la onda P que viaja directamente desde la fuente A hasta puntos tales como B´, C´, o D'. Esta onda es denominada la onda directa. La velocidad de propagación  $V_1$  de la superficie del estrato es calculada como:

$$
V_1 = \frac{x}{t_d} \tag{1}
$$

donde x es la distancia entre los puntos A y B´, C´, ó D´. La otra trayectoria está compuesta del rayo que va desde la fuente A hacia los puntos B, C, ó D, en la frontera y el retorno de este rayo hacia la superficie en B´, C´, ó D´. El tiempo de viaje t<sub>r</sub> a lo largo de esta trayectoria está dado por:

$$
t_r = \frac{\sqrt{x^2 + 4H^2}}{V_1}
$$
 (2)

donde H es el espesor del estrato superficial. En el campo, el receptor es trasladado sobre la superficie desde el punto B´ hasta el punto D´ y se establece una curva de tiempo de viaje versus distancia. Esta curva es mostrada esquemáticamente por una línea cortada en la Fig. 2.4. Ubicando un punto de intersección en x = 0 en esta curva, el espesor del estrato superficial puede ser determinado con respecto al valor de  $V_1$  dado por la Ecuación (1).

Una de las limitaciones de este método es el hecho de que la onda P reflejada siempre arriba después de la onda directa al receptor. Por lo tanto es usualmente difícil distinguir con claridad el tiempo exacto de llegada de la onda reflejada. El método de reflexión ha sido empleado para investigar estructuras de formaciones rocosas a profundidades de cientos de metros a varios kilómetros. También se ha empleado para investigar depósitos bajo el mar, sin embargo su uso está siendo recientemente renovado para investigar depósitos superficiales de suelo.

#### **2.2 Método de Refracción Sísmica**

Este procedimiento es el más simple y convencional para investigar preliminarmente el perfil de suelo y roca sobre una gran extensión. En este método, la energía producida por impacto o por explosión, es aplicada sobre la superficie del terreno y el frente de esta propagación es detectada en un punto a cierta distancia desde la fuente. La distancia y el tiempo de llegada permiten calcular la velocidad de propagación de la onda. Dado que se utilizan ondas refractadas, un prerequisito para este método es contar con un estrato superficial blando y un depósito subyacente de suelo o roca más rígido, en el cual las ondas son refractadas.

El concepto básico de esta metodología es ilustrado en la Fig. 2.5, donde  $V_1$  y  $V_2$  son las velocidades de propagación de onda a través de los estratos superior e inferior, respectivamente. La variable H indica el espesor del estrato superficial. Cuando se produce una excitación en el punto A, se generan ondas que se propagan en todas las direcciones, pero la más importantes son 2: una viajando en la superficie y llegando al punto C´, y la otra viajando hacia abajo al punto B y regresando hacia arriba al punto C´ luego de viajar a lo largo de la frontera y pasar por el punto C. La primera es llamada la *onda directa* y la segunda la *onda refractada*. El tiempo de viaje de la onda directa esta dado por la Ecuación (1).

Para calcular el tiempo de viaje de la onda refractada, es necesario especificar el ángulo crítico de incidencia  $\psi_c$  con el cual la onda es refractada en el punto B y dirigida hacia el punto C a lo largo de la trayectoria B a C. Denotado la dirección de la onda incidente y refractada por  $\psi_1$  y  $\psi_2$  como se ilustra en la Fig. 2.1, de acuerdo con la ley de Snell, los ángulos  $\psi_1$  y  $\psi_2$  están relacionados con la razón entre las velocidades de propagación de onda en los 2 materiales en contacto, es decir:

$$
\frac{\text{sen }\psi_1}{\text{sen }\psi_2} = \frac{V_1}{V_2} \tag{3}
$$

Para la onda refractada propagándose en la dirección de la frontera, el ángulo de refracción está dado por  $\psi_2$ = 90°. Por lo tanto el ángulo crítico de incidencia está dado por:

$$
\text{Sen}\psi_{\text{c}} = \frac{V_1}{V_2} \tag{4}
$$

Esto implica que, entre todas las ondas irradiadas desde la fuente A, solamente la onda llegando al punto B a un ángulo  $\psi_c$  es dirigida paralelamente a la frontera en el medio inferior bajo refracción. La onda críticamente refractada con el ángulo  $\psi_c$  no puede ser detectada directamente en cualquier punto de la superficie, debido a que continúa viajando horizontalmente. Sin embargo, puede demostrarse mediante la teoría de ondas en un medio elástico que esta onda críticamente refractada produce una perturbación mientras se propaga a lo largo de la frontera, y esta perturbación genera una onda que viaja hacia arriba en el medio superior. Esta nueva onda es llamada el *frente de onda* y viaja a una velocidad V<sub>1</sub> en una dirección inclinada a un ángulo 90 $^{\circ}$  -  $\psi_{c}$  de la frontera. El arribo del frente de onda en la superficie puede ser detectado a cualquier distancia desde la fuente mayor que 2H tg  $\psi_c$ . La onda detectada en una posición más cercana a la fuente que 2H Tg  $\psi_c$  es el frente de la onda reflejada en la Fig. 2.3 (la posición entre A y B´).

En la práctica de la refracción sísmica, el monitoreo de la llegada de las ondas puede ser realizado trasladando sucesivamente un receptor o geófono a lo largo de un arreglo lineal sobre la superficie del terreno, mientras la fuente se mantiene fija en un punto. Ploteando el tiempo de llegada de las ondas directa y refractada, versus la distancia desde la fuente, pueden obtenerse dos curvas de tiempo de viaje tales como aquellas mostradas esquemáticamente en la Fig. 2.4. Las pendientes de estas dos líneas determinan los valores de  $V_1$  y  $V_2$ . Al mismo tiempo el valor de la distancia de cruce  $x_c$  puede ser obtenido y el espesor del estrato superficial H es determinado.

Los conceptos anteriores son válidos para la propagación de ondas tanto de corte como longitudinales. Como es bien conocido, la onda longitudinal siempre se propaga a una mayor velocidad que la onda de corte. Cualquiera sea el medio para excitar la fuente, las dos ondas de cuerpo son generadas siempre y por lo tanto, sobre los datos registrados por el geófono siempre existen trazas del arribo de estas ondas junto con ruido de origen desconocido. Bajo estas circunstancias, es frecuentemente difícil distinguir claramente el tiempo exacto de arribo de la onda reflejada para la propagación de ondas de corte, debido a que siempre arriba tras la onda longitudinal. Es más fácil identificar el tiempo de arribo de la onda longitudinal porque siempre llega primero al punto de recepción o geófono. Por esta razón, en la práctica el método de refracción sísmica descrito es generalmente aplicado solo para la investigación de las ondas P.

#### **2.3 Métodos Uphole y Downhole**

Estos métodos se basan en el monitoreo de ondas longitudinales o de corte, propagándose verticalmente en depósitos de suelo, en la vecindad de un sondaje. El método uphole consiste en generar ondas en un punto del sondaje y monitorear su arribo a la superficie. Generalmente se utilizan explosivos como fuente, generándose simultáneamente ondas de corte (ondas S) y ondas longitudinales (ondas P). Las llegadas de estas dos ondas son monitoreadas por varios geófonos instalados en un arreglo en la superficie del terreno. En depósitos de suelo con rigidez baja a media, la propagación de las ondas P es suficientemente más rápida que la de las ondas S y, por lo tanto, el arribo posterior de la onda S puede ser distinguido en el registro monitoreado. En el caso de suelos rígidos y rocas, la diferencia en la velocidad de propagación de estas dos ondas no es tan pronunciada y así resulta difícil discernir la señal de la llegada de las ondas S.

En el caso del método downhole, un geófono o hidrófono es adherido a la pared del sondaje, como se ilustra en la Fig. 2.6, para monitorear la llegada del frente de onda propagándose hacia abajo desde la fuente ubicada en la superficie del terreno. La fuente utilizada suele ser una placa de madera firmemente adherida a la superficie y golpeada manualmente por un martillo. Si la placa es golpeada horizontalmente, generará una onda de corte polarizada en la dirección horizontal. La onda longitudinal (onda P) es generada golpeando la placa verticalmente o dejando caer un peso sobre ésta. En el método downhole, el geófono se instala sucesivamente a las profundidades deseadas mientras se genera la onda para cada profundidad, en la superficie. Este tipo de investigación puede ser conducido efectivamente en áreas de ciudades muy pobladas, donde el espacio disponible es limitado. El uso de este método ha sido prevalente en Japón, debido a que puede ser combinado con la perforación para el ensayo SPT. Los datos son normalmente ploteados en la forma de tiempo versus distancia desde la fuente. La Fig. 2.7 es un ejemplo típico de ondas S y ondas P obtenidas de sondajes downhole. La conexión de los datos sobre segmentos de líneas rectas, permite inferir la velocidad de propagación y el espesor de cada estrato. La estratigrafía del suelo y los perfiles SPT establecidos en el mismo sondaje durante la investigación también se muestran en la Fig. 2.7. Como puede apreciarse, el mínimo espesor de un estrato que puede ser identificado mediante un ensayo downhole es del orden de 2 a 3 m y la mayor parte de los datos son gruesos promedios de las velocidades sobre varios estratos delgados.

#### **2.4 Método Crosshole**

En este método, una onda de corte o una onda compresional es generada en un sondaje fuente y su propagación en la dirección horizontal es detectada mediante receptores colocados en dos o tres sondajes adyacentes en un arreglo lineal. La disposición del ensayo es mostrada en la Fig. 2.8. La energía de impulso en el sondaje fuente es aplicada por varios métodos. Cuando el sondaje es realizado junto con el ensayo SPT, la caída del martillo puede ser utilizada para generar una onda compresional en el fondo del sondaje. Cuando se genera una onda de corte, se usa un anclaje para el sondaje y un martillo especialmente diseñados. Este arreglo es instalado en el sondaje fuente a la profundidad deseada mediante un cable de tensión, y acuñado a la pared del sondaje expandiendo los anclajes. Un movimiento cortante hacia abajo es generado dejando caer el martillo sobre la parte superior del anclaje adherido. Un dispositivo especial también puede ser adherido a este anclaje de tal manera que el golpe puede ser realizado hacia arriba desde el fondo. Así, la fuerza de impulso orientada verticalmente es aplicada a la pared del sondaje tanto hacia abajo como hacia arriba. En los sondajes adyacentes, los geófonos receptores de la velocidad vertical son colocados firmemente contra las paredes a la misma elevación que el anclaje adherido en el sondaje fuente. Una vez en el lugar, el martillo es soltado sobre el anclaje y las señales desde los geófonos son monitoreadas y almacenadas en un osciloscopio. La diferencia en el tiempo de viaje entre los dos geófonos adyacentes se utiliza para calcular la velocidad de la onda de corte. En las primeras etapas de su desarrollo, se propuso que el método crosshole era capaza de obtener el valor del módulo como una función de la deformación por corte, pero este aspecto no es utilizado totalmente en la práctica.

Los criterios para seleccionar las mejores distancias entre los sondajes son que el espaciamiento sea suficientemente lejano para proveer una diferencia discernible entre el tiempo de viaje, y que sea suficientemente cercano para reducir la posibilidad de captar ondas refractadas espúreas desde estratos adyacentes. Este método tiene como ventaja que puede ser usado para detectar los valores del módulo de estratos de suelo individuales con estructuras estratificadas horizontalmente. Sin embargo el costo del ensayo es usualmente alto, debido a que se requiere más de tres sondajes**.** 

### **3.0 IMPLEMENTACION DEL SISTEMA DE ADQUISICION DE DATOS**

#### **3.1 Antecedentes**

El equipo de refracción sísmica donado por el Gobierno del Japón al CISMID en el año 1987, presentaba problemas técnicos, particularmente en la unidad de adquisición de datos. Ante tal situación, el Laboratorio Geotécnico del CISMID decidió reemplazar la unidad de adquisición de datos, en base a la tecnología disponible, consistente en una computadora portátil y el desarrollo del software de adquisición de datos. Esta alternativa en términos económicos ha representado un ahorro mayor al 50% en costos respecto a la adquisición de un nuevo equipo.

# **3.2 Geófonos, Cables y Borneras**

Los geófonos constituyen la parte fundamental de la instrumentación, técnicamente se denominan transductores o sensores, y ellos transforman los movimientos sísmicos del suelo en una señal eléctrica de características de frecuencia y amplitud análogas a las de las ondas sísmicas que detectan.

Existen diferentes tipos de geófonos, en cuanto a su diseño y características de respuesta, éstos se construyen con normas muy estrictas en cuanto a las características de la señal de salida, para que sean compatibles con todos los sismógrafos. Los geófonos se agrupan de acuerdo al sistema de generación o tipo de salida de la señal eléctrica, según se detalla en el siguiente cuadro:

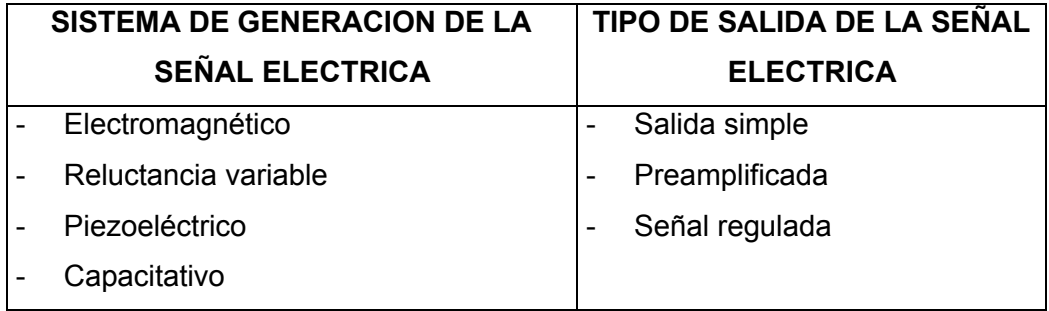

Los geófonos en su mayoría están conformados por un sistema amortiguador base donde se intercalan un conjunto de espiras y un imán, un sistema mecánico de suspensión y adicionalmente una resistencia para el control de la señal que cumple también la función de amortiguamiento.

Al producirse un movimiento relativo este sistema emite la señal de voltaje (pulsos eléctricos). Debe tenerse en cuenta que los sensores tienen una frecuencia natural, y que para valores menores a esa frecuencia la amplitud del movimiento en comparación con las otras frecuencias disminuye linealmente hasta cero.

Un geófono transforma la energía de la onda P y/o S en un voltaje que puede ser registrado por el sismógrafo. Para trabajos de refracción sísmica, la frecuencia de los geófonos varía de 1 a 14 Hz. Los geófonos están conectados a un cable de geófonos que a su vez está conectado al sismógrafo. El cable de geófonos tiene puntos de conexión eléctrica (salidas) para cada geófono, usualmente ubicados a intervalos uniformes a lo largo del cable, el espaciamiento entre geófonos varía desde 1 m hasta cientos de metros, dependiendo del nivel de detalle necesario para describir la superficie y la profundidad del refractor.

Las conexiones entre los geófonos y los cables no son a prueba de agua, debe asegurarse que no se producirá un corto circuito por el césped húmedo, lluvia, etc. Para zonas o áreas cubiertas con agua superficial se requieren geófonos, cables de geófonos y conectores especiales a prueba de agua.

El Laboratorio Geotécnico del CISMID cuenta con un juego de doce geófonos verticales (Figura 3.1), con lo que es posible realizar ensayos de refracción sísmica así como ensayos downhole en pozos abiertos (estos geófonos no son a prueba de agua). El cable conductor de señales de 180 m de longitud tiene dos terminales que van conectados, uno al amplificador y el otro libre o a otra línea de extensión, así como también doce contactos de entrada de señal proveniente de los geófonos. Para los ensayo crosshole y downhole en pozos profundos se cuenta con un geófono triaxial (Figura 3.2), un cable conductor de señales de 100 m de longitud con un solo terminal que va conectado al amplificador y un cable (manguera de 100 m) para la compresora de aire que fija al sensor a las paredes del pozo mediante un dispositivo de presión.

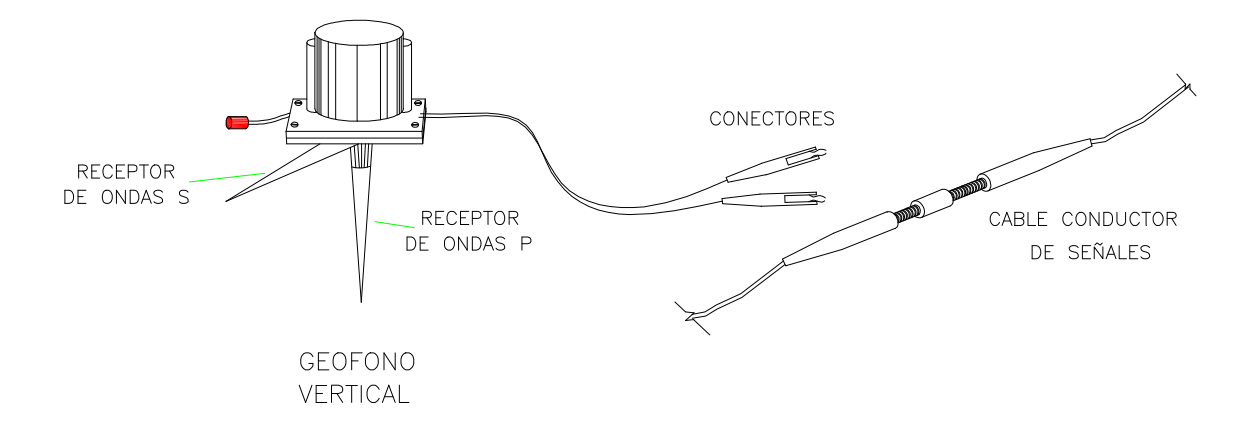

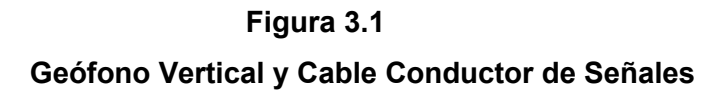

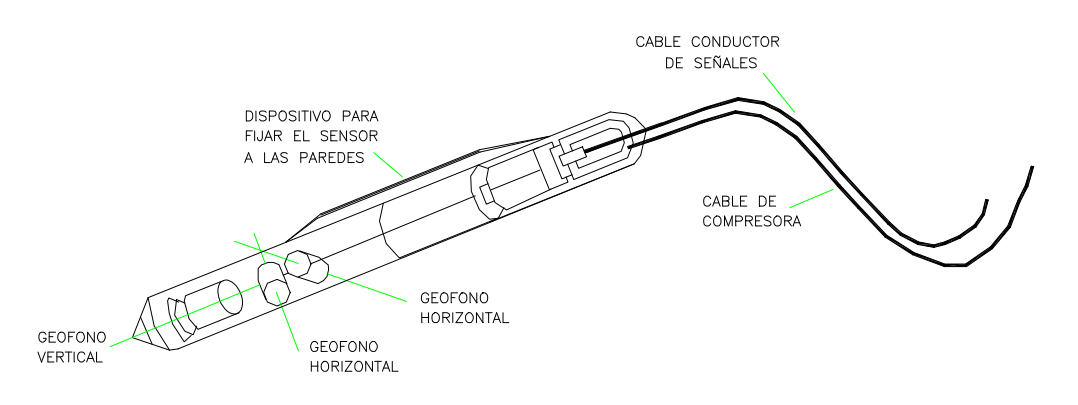

**Figura 3.2 Geofono Triaxial para Ensayos Crosshole y Downhole**

El cable blindado que conecta los geófonos contiene un circuito interno de los cables que corresponden a cada geófono, para adecuar este sistema de conexiones se utiliza dispositivos conocidos como borneras.

#### **3.3 Amplificadores**

Los amplificadores sísmicos son de diseño muy variado, pero todos ellos tienen como característica la alta fidelidad a las bajas frecuencias, ya que el rango de las señales de origen sísmico que normalmente se manejan se encuentra entre 2 y 200 ciclos por segundo. Pueden tener capacidad de amplificación desde 8 veces (18 decibeles) hasta dos millones de veces (126 decibeles).

En la mayoría de los sismógrafos pueden operarse simultáneamente varios amplificadores, utilizando algunos elementos comunes, como fuente de poder, sistema de control, filtros, etc.

Cada amplificador recibe la señal de un geófono o combinación de geófonos conectados al mismo cable conductor, constituyendo lo que se conoce como un canal de amplificación.

Los sismógrafos más comunes pueden operar simultáneamente 1, 6, 8, 12, 24, 48, 96 y hasta más de 1000 canales. Aquellos sismógrafos que operan muchos canales, en realidad no tienen tantos amplificadores como canales, sino que se utilizan dispositivos electrónicos que conectan en secuencias varios geófonos a un mismo amplificador (multiplicador), en un periodo de tiempo muy corto, que para cubrir un ciclo completo de conmutación, puede ser de 2 milisegundos, 4 milisegundos, etc., que puede ajustarse según las necesidades.

Al salir la señal del amplificador para ser alimentada a los sistemas de medición o registro, debe ser multiplicada, o sea invertido el proceso de conmutación.

En el CISMID contamos con la unidad de amplificación TSR – 1200A que consta de doce canales, tiene un rango de frecuencias de 20 a 300 Hz, ganancia máxima de 116 dB, ajuste de ganancia en 20 dBx 5 pasos y 4dBx 5 pasos, filtros de 50 Hz y 60 Hz, un oscilador de ensayo de 120 Hz y ruido interno menor de 2uV (RMS). Puede operar a temperaturas de 0° a 50°, tiene un peso de 6.2 Kg y sus dimensiones son de 0.46\*0.33\*0.13 m.

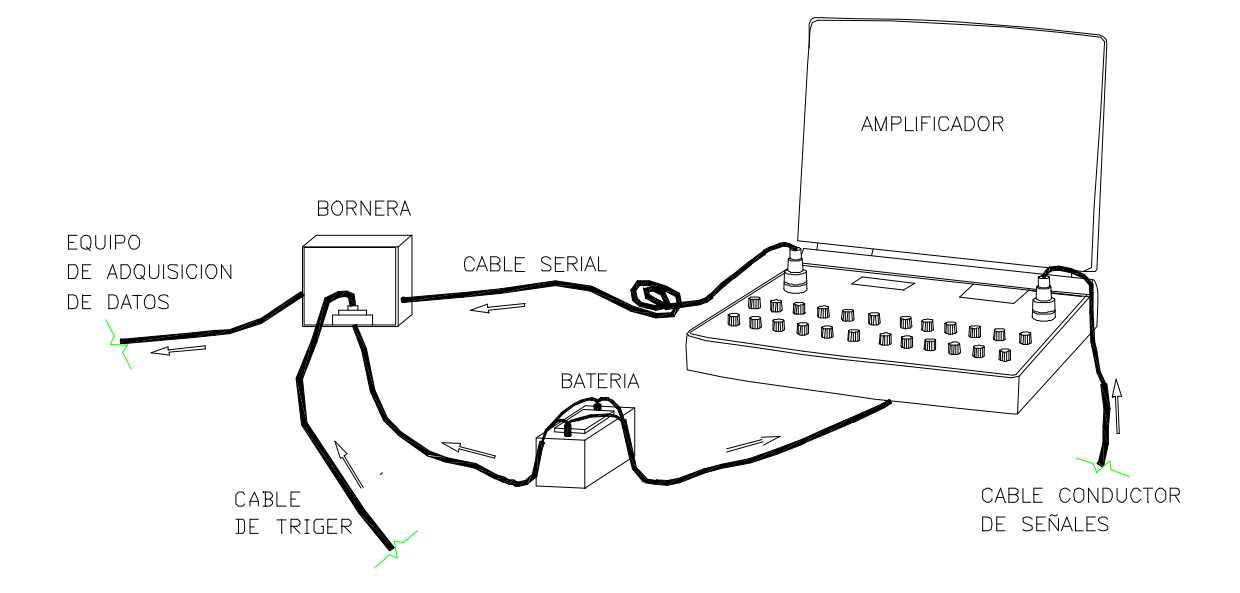

**Figura 3.3 Amplificador de 12 canales, según la conexión en el campo**

### **3.4 Sistema de Disparo**

El sistema de disparo o trigger consiste en el envío de una señal a la unidad de adquisición de datos (mediante el cierre o apertura del circuito entre la fuente de energía y la unidad de adquisición de datos) al momento del impacto o explosión, para que éste de inicio a la toma de datos (tiempo cero) y registro de las ondas sísmicas.

La tarjeta de interfaz funciona mediante este dispositivo de disparo, es así que la adquisición de datos se realiza gracias a este evento, que está determinado por un trigger o disparador analógico. El trigger se configuró en el programa de cómputo implementado, esta configuración consiste en indicar si la señal a enviar es un aumento brusco del voltaje (cierre del circuito mediante un golpe) o un decremento brusco del mismo (apertura del circuito mediante una explosión). Cuando las condiciones del trigger se cumplen, se inicia la adquisición de datos simultáneamente por los 12 canales configurados, a una velocidad de hasta 250,000 muestras por segundo. Cada canal adquiere un total de 1,000 datos en el tiempo prefijado en el programa, cantidad suficiente para el análisis de las ondas sísmicas.

#### **3.5 Fuentes de Energía**

La manera más simple para generar la energía sísmica, es producir un impacto en el suelo con un martillazo. Este procedimiento tiene el inconveniente de que la energía que se genera es de poca cuantía y aunque pueda utilizarse martillos más pesados, su manejo no siempre es fácil y la energía generada no penetra mucho en el subsuelo.

Cuando se utilicen impactos con martillos, deberán hacerse sobre una placa o en terrenos en los cuales se pueda colocar un dispositivo que genere un impulso eléctrico en el instante preciso en que se produzca el impacto, con el objeto de tener una referencia en tiempo, de la iniciación del movimiento sísmico (tiempo cero).

Tomando en cuenta la gran variación de constantes elásticas que pueden presentar los diferentes tipos de suelos y estructuras geológicas del subsuelo, la energía sísmica necesaria para obtener información del subsuelo puede ser muy grande, cuanto más profunda sea la capa, mayor será la energía requerida, y conforme aumente el número de cambios de medios elásticos, la energía susceptible de regresar a la superficie disminuye rápidamente.

El rango tan amplio de la energía sísmica que puede utilizarse y las cantidades de energía tan pequeñas que puede regresar a la superficie, ha hecho necesario que se desarrolle una amplia variedad de dispositivos y sistemas para generar artificialmente la energía, así como diversos tipos de instrumentos para la detección y registro de los movimientos sísmicos, lo que permite diseñar una variedad de combinaciones de técnicas de campo que se ajusten a cada problema de exploración en particular.

Entre los sistemas con que se cuenta en la actualidad, se cuenta con varios tamaños y modelos, adaptados a diferentes condiciones de terreno, para operación terrestre, lacustre o marítima.

De acuerdo a sus características fundamentales, los sistemas de generación de energía pueden clasificarse dentro de algunos grupos básicos, cada uno de los cuales presenta ventajas y desventajas en su aplicación, las cuales deben tenerse presentes al seleccionar el sistema que genere el movimiento sísmico que se acople mejor a las condiciones del terreno, tanto superficiales como profundas.

Los sistemas de generación de energía pueden quedar incluidos dentro de los siguientes grupos:

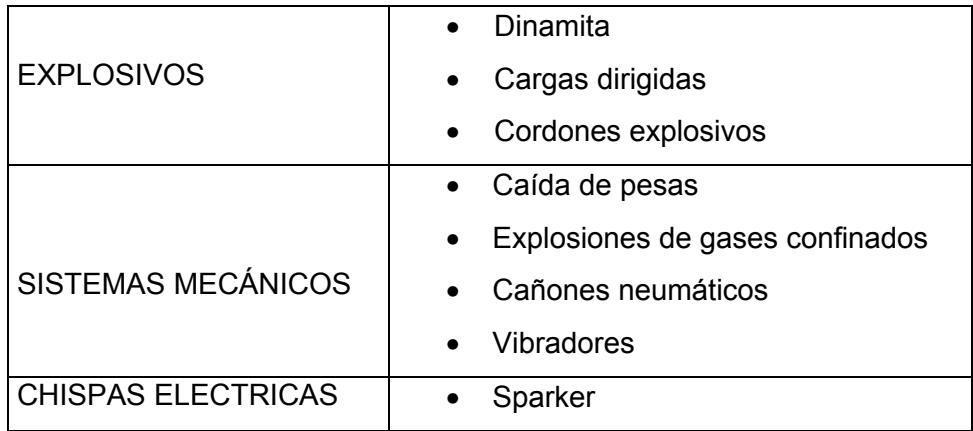

#### **a) Explosivos**

Son sustancias químicas que al reaccionar liberan una gran cantidad de energía, mediante procesos térmicos o de presión; la cantidad de energía liberada es muy grande comparativamente con el volumen de explosivo.

El explosivo industrial que proporciona la mayor relación de liberación de energía con respecto al volumen, es la nitroglicerina. En la práctica no se utiliza la nitroglicerina pura, sino mezclada con distintas substancias que hacen menos peligroso su transporte y su manipulación.

Los explosivos se identifican por su potencia, que se entiende por la relación de energía liberada con respecto a la liberada por el mismo volumen de nitroglicerina.

Los tipos de explosivos industriales más comunes se describen a continuación:

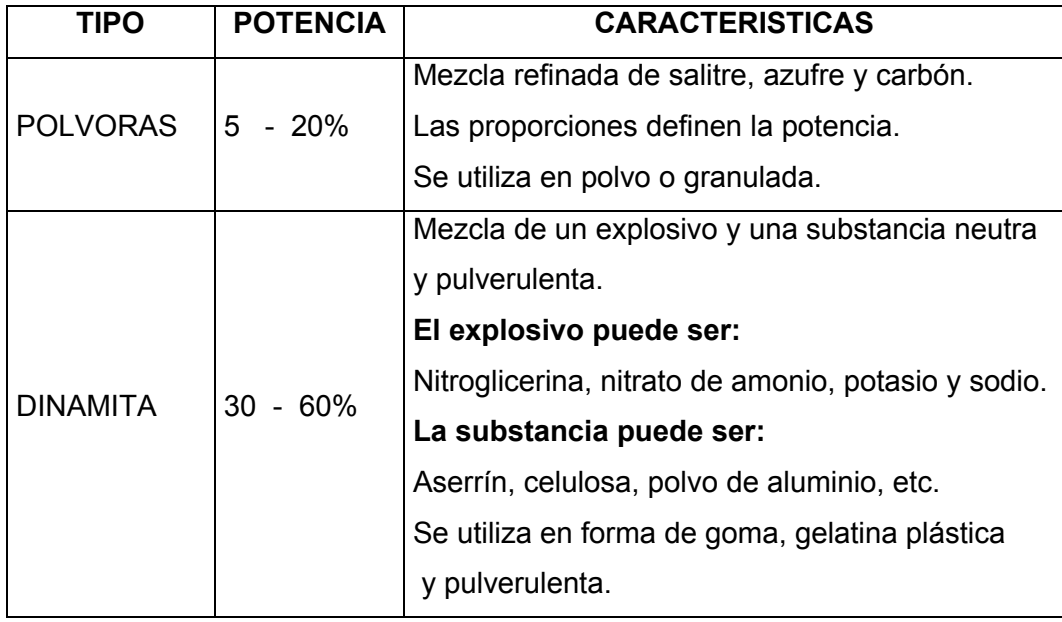

En la exploración geofísica se utilizan exclusivamente dinamitas de la máxima potencia, en forma de cartuchos, las dinamitas de uso geofísico, requieren de un iniciador para hacerla detonar, siendo los estopones o cápsulas eléctricas (fulminante) los más comunes, éstos consisten de un pequeño tubo metálico relleno de pólvora, que se hace detonar por medio de una chispa eléctrica que brinca entre los extremos desnudos de dos cables.

La dinamita y los estopones no deben almacenarse ni transportarse juntos ya que los estopones pueden explotar si se comprimen o aumenta su temperatura; tanto el transporte como el almacenaje deben cumplir ciertos requisitos especiales de seguridad, así como permisos, control y vigilancia de las autoridades militares y policiales.

Los explosivos que se utilizan en la prospección geofísica no se detonan al aire libre, porque generan una onda de aire superficial que produce una onda que interfiere con los movimientos sísmicos que viajan en el subsuelo.

Se acostumbra poner la carga de explosivo dentro del subsuelo, a través de una perforación que se realiza ex profeso.

La profundidad de la carga se determina mediante pruebas, que indiquen la posición que transmite energía con la máxima eficiencia.

#### **b) Caída de Pesas**

Consiste en producir un impacto en el suelo mediante la caída de una masa de tamaño acorde con la energía requerida. La forma más simple equivalente es la de golpear sobre un plato con una comba o martillo (Fig.3.4b).

También puede utilizarse una masa de 50 a 60 Kg o más (de acuerdo al tipo de señales que se quiera registrar), que se deja caer libremente desde una altura de 3.0 m, luego de haber sido elevada mediante un trípode y polea (Figura 3.4a).

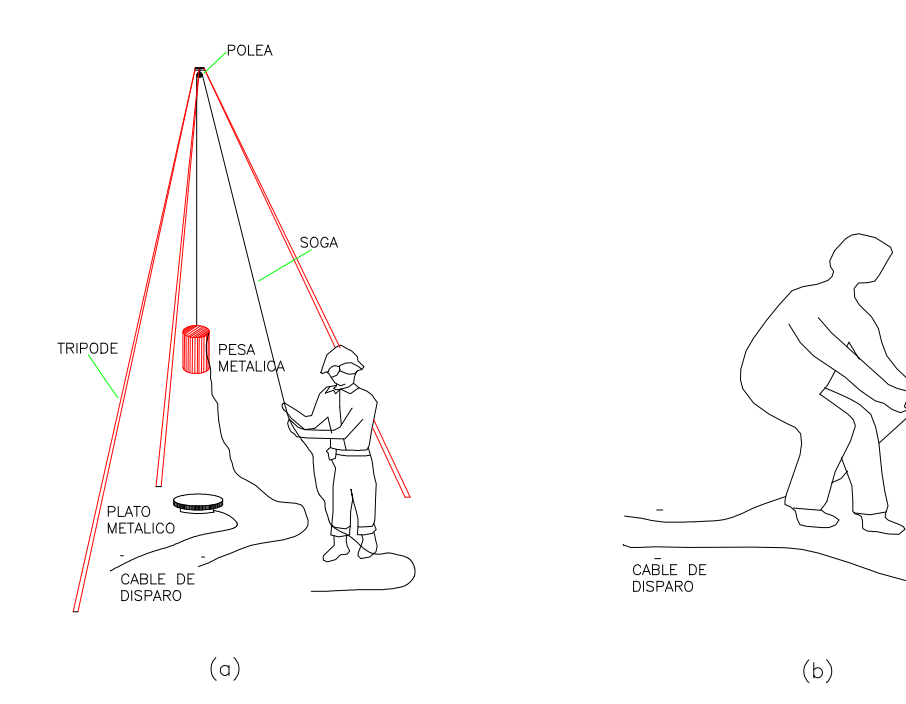

**Figura 3.4**

COMBA

PLATO<br>METALICO

**Generación de la Onda por impacto sobre el terreno: a) pesa, b) comba**

El instante preciso en que se produce el impacto se conoce por medio de un dispositivo (trigger) que produce una señal en el momento que la masa hace contacto con el plato metálico sobre el suelo.

El equipo de registro de las señales sísmicas corrige las variaciones de tiempo entre impactos, y suma los registros obtenidos en varios impactos sucesivos en el mismo punto.

Cuando se produce impactos en el suelo con una comba la energía generada es relativamente pequeña, pero se pueden repetir muchos impactos e ir acumulando las señales para luego promediarlas, mejorando así la relación señal a ruido. Este procedimiento se conoce como stacking. Es útil en áreas con buena respuesta del terreno.

Una limitación importante de este tipo de generación de onda es la accesibilidad

del terreno, y su aplicación es exclusiva a exploración terrestre.

## **3.6 Sistema Convertidor Analógico - Digital**

Para el proceso de adquisición de datos se utilizó la tarjeta insertable, DAQCard-AI-16E-4, 250 K S/s, 12 Bit, E Series Multicanales, y su asociación con el software LabVIEW. Esta tarjeta puede realizar una variedad de funciones y conversiones analógicas - digital (A/D) y operaciones del contador / temporizador. Cada tarjeta contiene diferentes velocidades de adquisición de datos y generación de velocidades, diseñada para trabajar en una plataforma de hardware y un sistema operativo especifico.

La tarea fundamental del sistema DAQ es la medición y generación de señales físicas del mundo real. Antes que un sistema basado en computadoras (programa) pueda medir una señal física, un sensor o transductor deberá convertir las señales físicas en una señal eléctrica, como voltaje o corriente. Normalmente, las tarjetas insertables DAQ se consideraban como sistema DAQ completo; sin embargo, las tarjetas son solamente uno de los componentes del sistema. A diferencia de la mayoría de los instrumentos independientes, no se pueden conectar señales directamente a una tarjeta DAQ. Algún accesorio debe acondicionar la señal antes que la tarjeta la convierta en información digital (amplificador / bornera). Finalmente, el software controla el sistema adquiriendo los datos, analizándolos y presentando los resultados.

#### **3.6.1 Entrada analógica**

Cuando se miden señales analógicas con una tarjeta DAQ, se deben considerar los siguientes factores que afectan la calidad de la señal digitalizada: modo (terminal común y diferencial), resolución, rango, frecuencia de muestreo y ruido.

Las entradas al terminal común están referidas a un punto de tierra común. Estas entradas se pueden utilizar cuando las señales son altas (más de 1 V), los cables que corren desde la fuente de la señal hacia el hardware de entrada analógica son cortos (menos de 4.5 m) y todas las entradas comparten una referencia de tierra común. Si las señales no cumplen con estas condiciones, se utilizan las entradas diferenciales. Con entradas diferenciales, cada entrada tiene diferentes potenciales con respecto a tierra. Las entradas diferenciales también reducen o eliminan los errores causados por ruido, ya que el ruido adquirido en modo común por las señales se cancela.

La resolución es el número de bits que el convertidor analógico a digital (ADC) utiliza para representar la señal analógica. Mientras mayor sea la resolución, mayor es el número de divisiones entre las cuales se divide el rango y por lo tanto, menor es el cambio detectable en el voltaje. Un convertidor de 3 bits (rara vez utilizado, pero útil para este ejemplo), divide el rango el rango en  $2<sup>3</sup>$ u 8 divisiones. Un código binario entre 000 y 111 representa cada división. Claramente, la señal digital no es una buena representación de la señal original porque se ha perdido mucha información durante la conversión. Al incrementar la resolución a 16 bits, el número de códigos del ADC se incrementa de 8 a 65, 630 ( $2^{16}$ ) y, por lo tanto se puede obtener una representación extremadamente cercana a la señal analógica original.

El rango se refiere a los niveles de voltaje máximo y mínimo que el ADC puede adquirir. Las tarjetas DAQ ofrecen rangos seleccionables (por lo general de 0 a 10 V o de – 10 a 10 V), por lo que puede ajustar el rango de la señal de ese ADC para aprovechar al máximo la resolución disponible para medir la señal con mayor precisión.

La ganancia se refiere a cualquier ampliación o atenuación de la señal que pueda ocurrir antes que la señal sea digitalizada. Al aplicar ganancia a la señal se disminuye efectivamente el rango de entrada del ADC y, por lo tanto, se permite que el ADC utilice tantas divisiones digitales como le sea posible para representar a la señal. Por ejemplo a continuación se muestra el efecto de aplicar ganancia a una señal que fluctúe entre 0 y 5 voltios utilizando un ADC de 3 bits y un rango de 0 a 10 V. Si no se aplica ganancia, o con ganancia = 1, el ADC utiliza sólo cuatro de las ocho divisiones en la conversión. Al amplificar la señal con una ganancia de dos antes de digitalizar, el ADC utiliza ahora las ocho divisiones y, por lo tanto, la representación digital es más exacta. Efectivamente, la tarjeta cuenta ahora con un rango de entrada de 0 a 5 voltios, porque cualquier señal arriba de 5 será amplificada por un factor de dos, haciéndola mayor de 10 V.

El rango, la resolución y la ganancia disponible en una tarjeta DAQ determinan el menor cambio detectable en la entrada de voltaje. Este cambio en voltaje representa un bit menos significativo (LSB) de valor digital y es usualmente llamado ancho de código. El cambio detectable más pequeño se calcula como rango /(ganancia \* 2 resolución en bits).

Por ejemplo, una tarjeta DAQ de 12 bits con un rango de entrada de 0 a 10 V y una ganancia de 1 detecta cambios de 2.4 mV, mientras que la misma tarjeta con un rango de entrada de – 10 a 10 voltios detecta sólo un cambio de 4.8 mV.

$$
\frac{range}{ganancia * 2} \cdot \frac{10}{1 * 2^{12}} = 2.4 \, mV \qquad \frac{20}{1 * 2^{12}} = 4.8 \, mV
$$

La frecuencia de muestreo determina qué tan seguido van a ocurrir las conversiones analógico-digitales. Una frecuencia de muestreo rápida adquiere más puntos en un momento determinado y por lo tanto puede ofrecer una mejor representación de la señal original que una frecuencia de muestreo lenta. Todas las señales de entrada deben ser muestreadas a una frecuencia de muestreo lo suficientemente rápida para reproducir fielmente la señal analógica. El muestreo lento puede resultar en una representación pobre de la señal analógica. Los efectos de una frecuencia de muestreo muy lento se denominan alias, y ésta hace que aparezca como si la señal tuviera una frecuencia distinta a la verdadera.

De acuerdo al teorema de Nyquist, la frecuencia de muestreo debe ser por lo menos el doble del componente de frecuencia máximo contenido en la señal que se desea digitalizar. Por ejemplo, señales de audio convertidas a señales eléctricas generalmente tienen componentes de hasta 20 kHz; por lo tanto, se necesita una tarjeta con una tasa de muestreo mayor de 40k para adquirir la señal adecuada. Por otro lado, los transductores de temperatura por lo general no requieren de una tasa de muestreo alto, porque en la mayoría de las aplicaciones la temperatura no cambia rápidamente. Por lo tanto, una tarjeta con una frecuencia de muestreo menor puede adquirir señales de temperatura adecuada.

En cuanto al promedio, el ruido indeseado distorsiona la señal analógica antes de que ésta sea convertida en una señal digital. La fuente de este ruido puede ser interno o externo a la computadora. El ruido externo se puede limitar utilizando un acondicionamiento de señal adecuado. También se puede minimizar el efecto de este ruido sobremuestreando la señal y tomando el promedio de los puntos sobremuestreados.

El nivel de ruido se reduce por un factor de:

# 1/ *promedio del numero de puntos*

Por ejemplo, si se promedian 100 puntos, el efecto del ruido en la señal se reduce en un factor de 1/10.

#### **3.6.2 Entradas y Salidas Digitales**

Las interfaces de entrada y salida digital (ESD o DI/O) se utilizan frecuentemente en los sistemas de adquisición de datos de las PC y en los

PLC para controlar procesos, producir patrones de prueba y comunicarse con el equipo periférico. En cada caso, los parámetros importantes incluyen el número de líneas digitales disponibles, la velocidad a la que se debe ingresar y extraer los datos digitales en estas líneas, y la capacidad de manejo de éstas. Si se utiliza las líneas digitales para controlar eventos como encender y apagar calefactores, motores, luces, generalmente no se necesita una razón de datos alta ya que el equipo no puede responder muy rápido. Por supuesto que el número de líneas digitales necesita igualar el número de procesos que se están controlando. En cada uno de estos ejemplos, la cantidad de corriente que se necesita para encender y apagar los artefactos debe ser menor que la corriente de manejo disponible en la tarjeta. Como ya se mencionara, los módulos de acondicionamiento de señal tales como los de la Serie SSR pueden corregir este problema.

La librería de adquisición de datos digitales I/O contiene instrumentos virtuales (Vls) para leer desde o escribir hacia un puerto digital o una línea especifica de ese puerto.

#### **3.7 Unidad de Adquisición y Procesamiento de Datos**

Los sistemas de medida y registro son muy variados, y aunque desde un punto de vista genérico puede identificarse fácilmente, en la práctica resulta muy complicado, ya que en muchos de los casos su diseño es especifico y compatible exclusivamente con un tipo de sismógrafo.

A fines del año 1998 se adquirió a través de la Universidad Nacional de Ingeniería para el CISMID una computadora Laptop Toshiba Modelo Satélite 4000 CD y un Programa de Automatización Industrial LabView profesional versión 4.1, así como una tarjeta de interface DAQ Card AI-16-4, (Fig. 3.5), cables necesarios para el ensamblaje y una bornera para adecuar las conexiones de los diferentes cables que se utilizaron para el fin requerido.

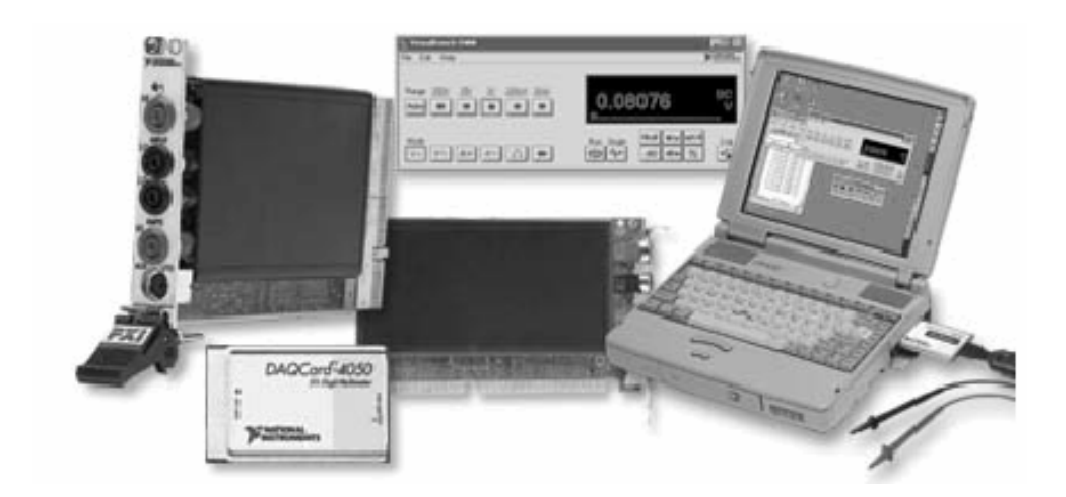

#### **Figura 3.5**

#### **Tarjeta de interface, DAQ Card de National Instruments.**

La computadora por ser maniobrable y de dimensiones adecuadas para ser manipulada en el campo, fue acondicionada para ser transportada en el maletín que anteriormente se utilizaba para transportar la computadora de adquisición de datos donada, igualmente la bornera y cables serial que se requirió para recibir y transmitir las señales. Finalmente quedo ensamblada la computadora, bornera, tarjeta de interface y cables serial en el maletín con dimensiones de 0.46\*0.33\*0.13 m. con la opción de que cuando se requiera utilizar o retirar la computadora para otros usos ésta sea desconectada sin ningún problema. Así, esta computadora puede ser utilizada tanto para ensayos geofísicos como para ensayos de microtremor o para cualquier otro ensayo o procesamiento de datos o presentaciones (Fig. 3.6).

El sistema instalado de adquisición de datos conformado por el amplificador y la computadora portátil se aprecia en la Fig. 3.7. La disposición del equipo completo para el ensayo de refracción sísmica se muestra en la Fig. 3.8, y para el ensayo downhole en la Fig. 3.9.

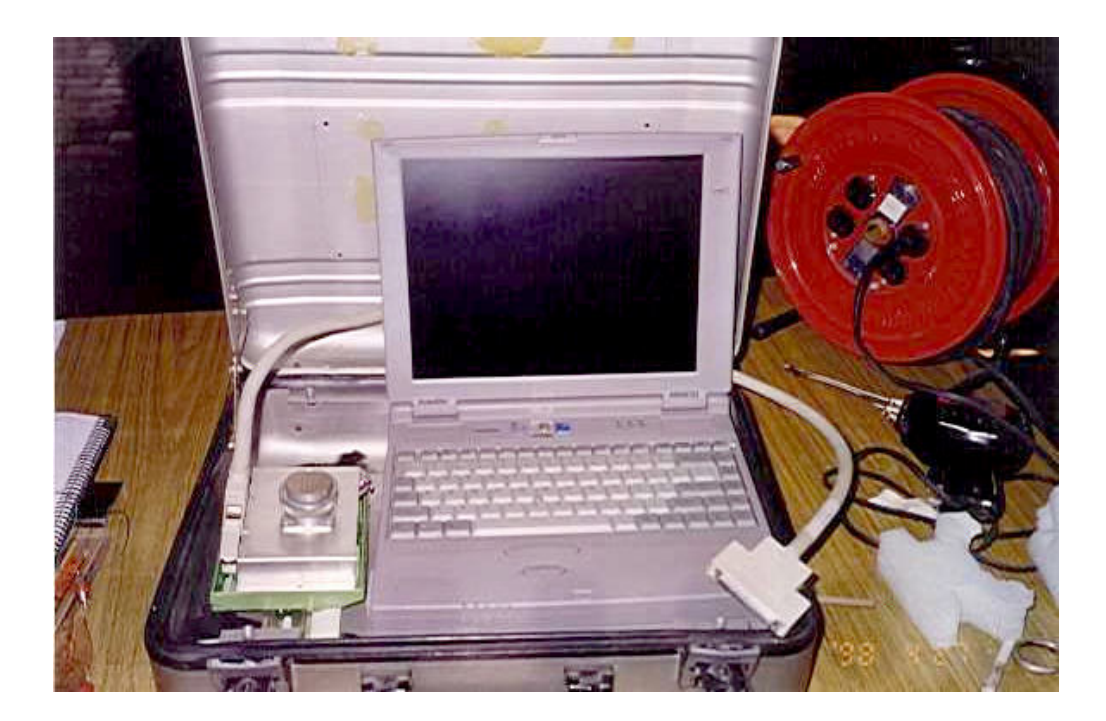

**Figura 3.6 Unidad de Adquisición y Procesamiento de Datos**

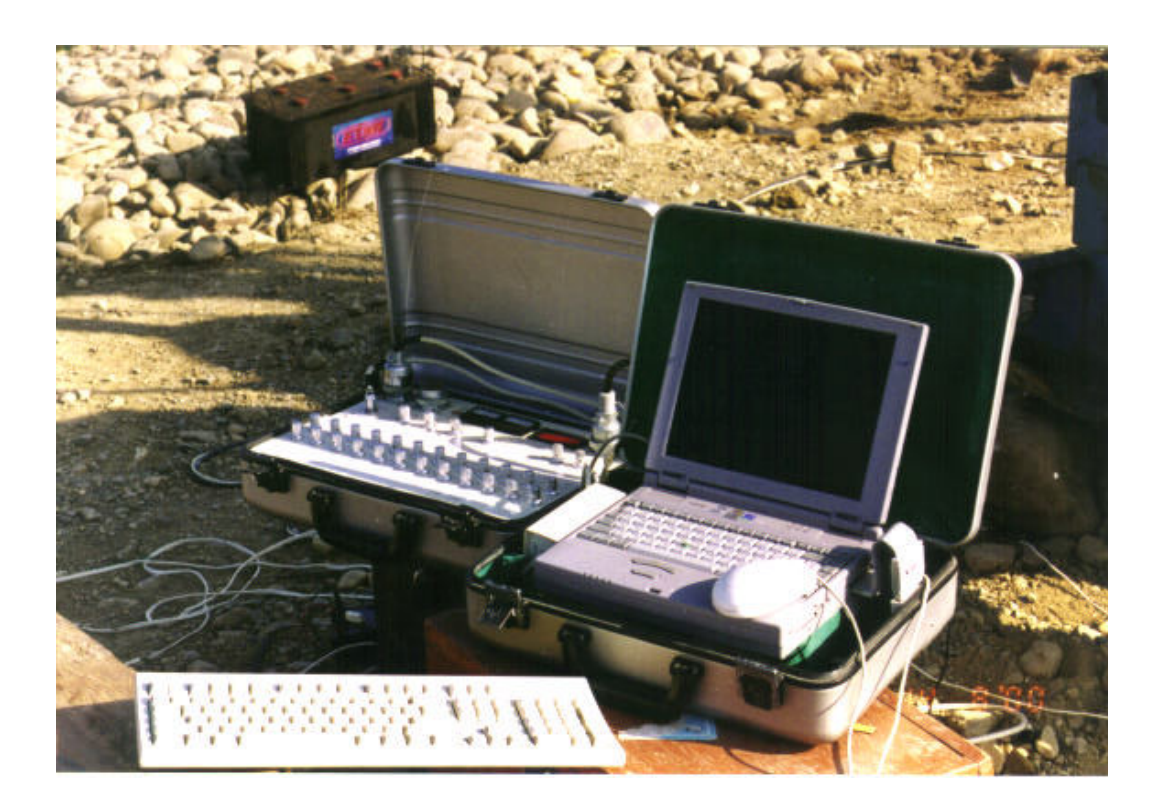

**Figura 3.7 Unidad de Amplificación y Unidad de Adquisición y Procesamiento de Datos**

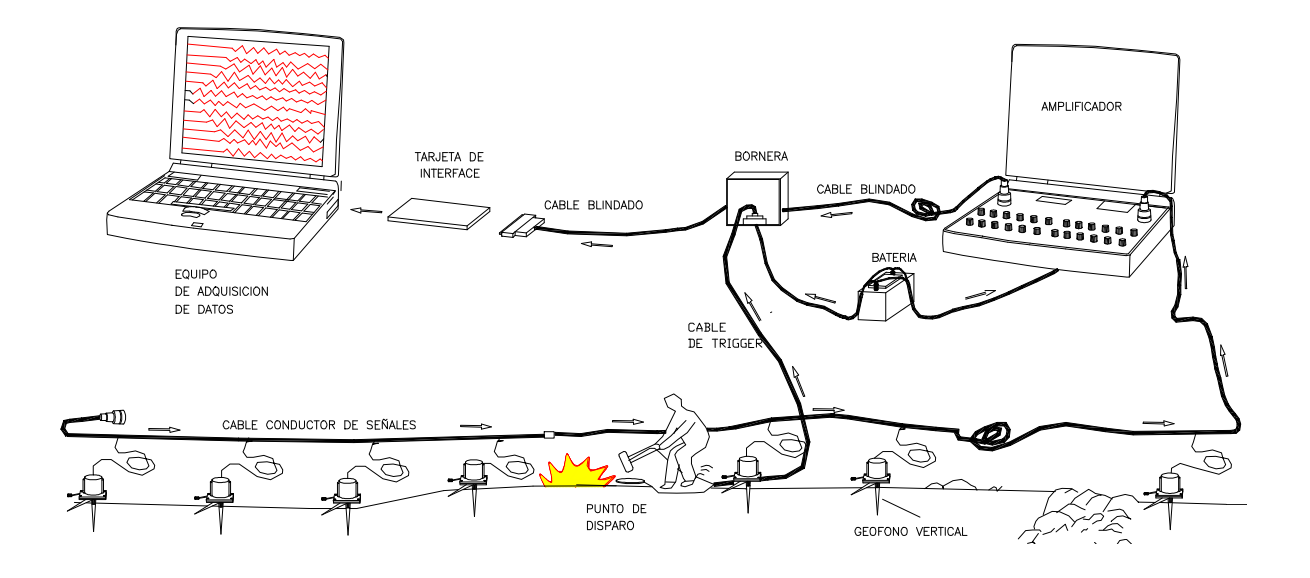

**Fig. 3.8 Disposición del Equipo para el Ensayo de Refracción Sísmica**

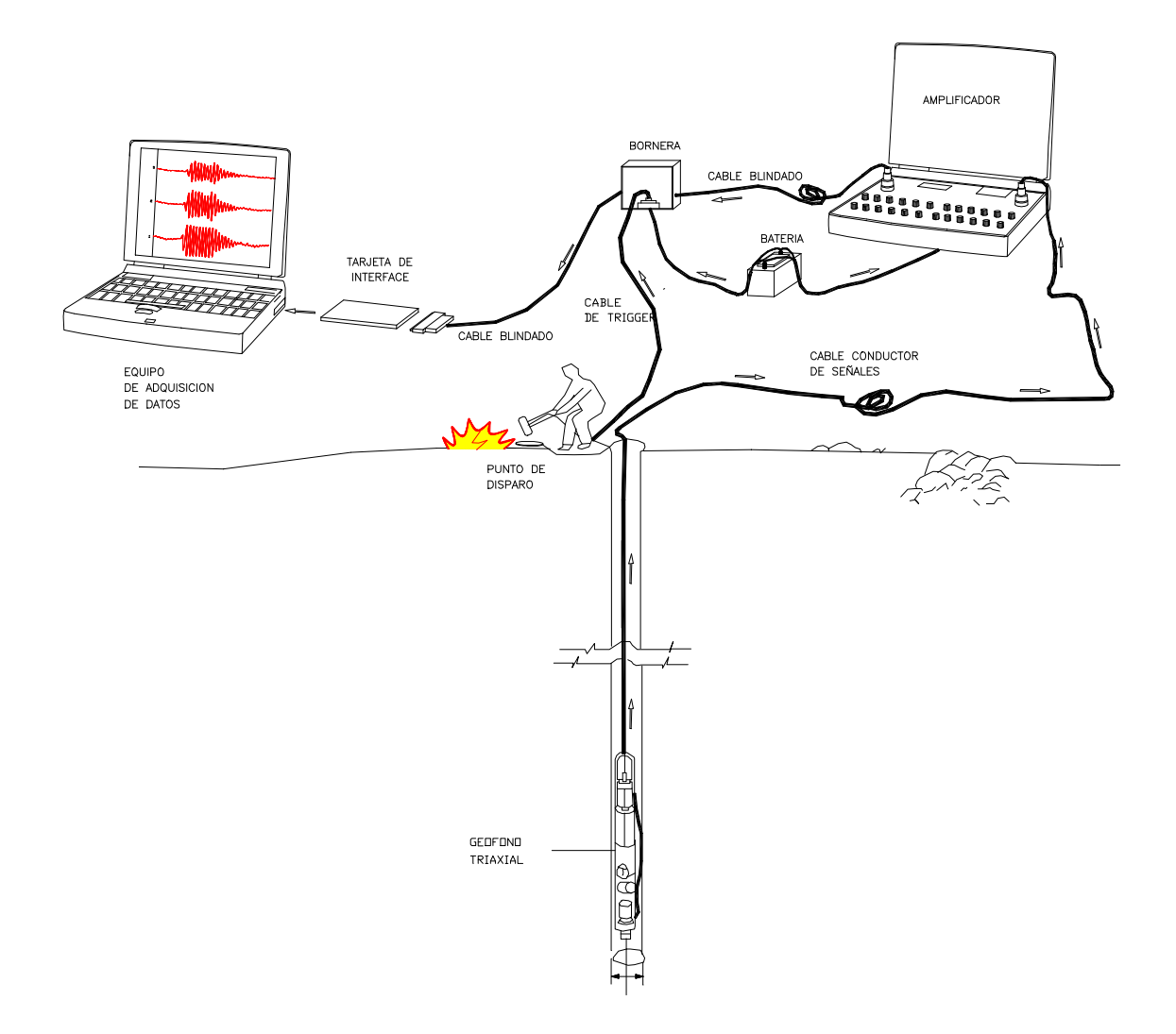

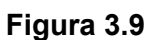

**Ensayo Down Hole, disposición detallada de la conexión de cables al geófono triaxial, trigger, equipo de adquisición y amplificador.**

#### **4.0 ADQUISICION Y PROCESAMIENTO DE DATOS EN EL GABINETE**

#### **4.1 Sistema de Adquisición y Procesamiento de Datos Sísmicos**

El Sistema de Adquisición y Procesamiento de Datos Sísmicos fue diseñado sobre la base de la herramienta de programación LabView, según los requerimientos de los diversos ensayos de prospección sísmica.

Los sensores o geófonos son perturbados por las ondas sísmicas generadas por impactos o explosión, esta perturbación es convertida por los sensores en pulsos eléctricos que son transmitidos al amplificador a través del cable conductor de señales. Estas señales analógicas son amplificadas según el requerimiento del operador y trasmitidas a la tarjeta de interfaz (analógicodigital) la cual transforma las señales analógicas amplificadas a señales digitales.

Las señales digitales (datos digitales) son controladas mediante el programa diseñado para este fin, cuya función es adquirir los datos para ser posteriormente procesados.

El programa fue diseñado para controlar los datos desde un formato ASCII en filas y columnas, en un tiempo de registro elegido por el operador (preestablecido), el cual se ingresa externamente con el teclado; los tiempos preestablecidos son de 50, 100, 200 ms ó 1 s y 2 s, capturando o registrando una cantidad de 1000 datos en dicho tiempo.

Los datos digitales son almacenados en la memoria temporal y luego dirigidos a un graficador bidimensional que en tiempo real mostrará la perturbación de las ondas en cada sensor. De acuerdo al tipo de ensayo que se esté realizando, se distinguirá posteriormente si se trata del primer arribo de las ondas P ó de las ondas S.

Los registros mostrados en pantalla permiten establecer si las señales están llegando con claridad o no a los sensores, o si en uno o varios de ellos la amplificación establecida no es correcta.

Para el mejoramiento de las señales se cuenta con la opción de promediar varios registros trabajando con la memoria temporal, este procedimiento (stacking) permite aceptar o eliminar una señal de acuerdo a su calidad, y superponer la siguiente señal hasta eliminar o disminuir las perturbaciones.

El procedimiento anterior mejora los registros y es de gran ayuda, debido a que las ondas generadas por el ruido externo e interno son aleatorias pero las ondas generadas por el impacto no lo son, entonces al sumar dos registros las señales aleatorias se anulan entre sí, pero las señales que no son aleatorias se refuerzan en amplitud, y al promediarlas mantienen las mismas amplitudes si el golpe o explosión se realiza con la misma intensidad.

Este procedimiento de promediar es realizado tantas veces como sea necesario o a elección del operador. El promedio se hará siempre con el último registro y el último promedio.

Con el programa diseñado se pueden adquirir datos de campo de los ensayos de refracción sísmica, reflexión sísmica, downhole, crosshole y uphole. También se podrán adquirir datos de otros ensayos similares a los mencionados.

A continuación se detalla una guía práctica del uso y manejo del programa.

#### **4.2 Guía de Uso del Programa**

El Sistema de Adquisición y Procesamiento de Datos Sísmicos (SAPDG) es una herramienta que permite adquirir y procesar los datos adquiridos en campo de una forma rápida y fácil, mediante ventanas desplegables iterativas.

# **4.2.1 Panel principal**

En esta ventana, que se muestra en la Figura 4.1, se ofrecen las siguientes opciones:

## ♦ **Archivo / Procesar**

Esta opción despliega dos opciones de procesamiento con los datos registrados en campo, los cuales se puede encontrar en el disco duro o en un diskette. Los archivos creados tienen una extensión que es requerida por el programa de procesamiento.

- Procesar Datos de Campo (crear archivos con extensión PIK)
- Procesar Archivos con extensión PIK.

# ♦ **Archivo / Nuevo**

Esta ventana ofrece la opción de dar un nombre al nuevo registro en campo. No es necesario poner una extensión al archivo.

# ♦ **Tipo de Ensayo**

Esta opción despliega una ventana con dos opciones según la forma en que se generan las ondas sísmicas:

• **Por Golpe.** Si se va a producir las ondas sísmicas por medio del impacto de un martillo o mediante la caída de una pesa desde un trípode en el punto de impacto. El registro del ensayo se inicia cuando el disparador (trigger) detecta el cierre del circuito al hacer contacto la pesa o martillo con el plato metálico sobre el que cae.

• **Por Explosión.** Si se generan ondas sísmicas por medio de explosivos o detonaciones, como dinamita, en el punto de disparo. Se da inicio al registro del ensayo cuando el trigger detecta que el circuito está abierto debido a la explosión.

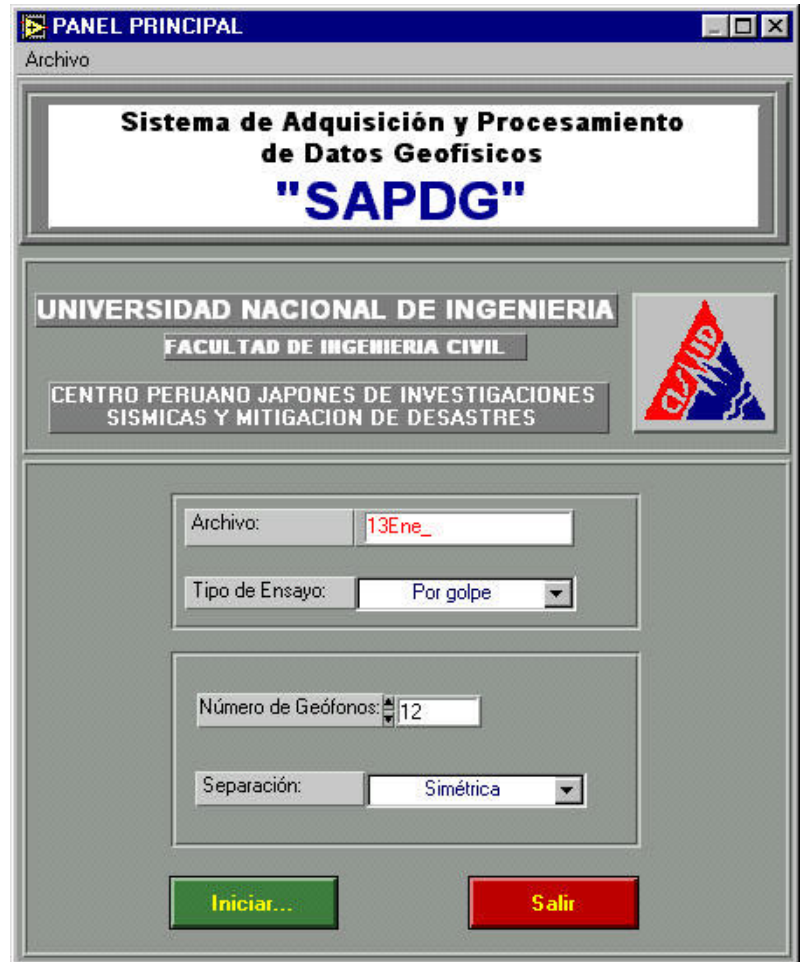

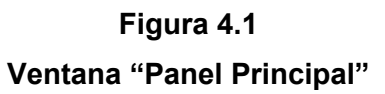

# ♦ **Número de geófonos**

Cada geófono representa un canal de ingreso de señales al programa, entonces se coloca el número de geófonos a utilizar en el ensayo; así, para refracción sísmica se emplea un máximo de 24 canales o geófonos verticales, para el ensayo de crosshole y downhole, si se utiliza un solo sensor triaxial se utilizarán tres canales, ya que cada dispositivo contiene en su interior 3 geófonos, dos horizontales (x-y) y uno vertical (z); si se utiliza más de un sensor triaxial, el número de canales será tres veces el número de sensores.

Esta opción también se utiliza para registrar ondas de corte en pozos, con los geófonos verticales colocados horizontalmente en las paredes del pozo, donde el número de geófonos a utilizar depende de la profundidad del pozo.

# ♦**Separación entre Geófonos**

Los geófonos pueden tener una separación simétrica o no simétrica.

• **Simétrica.** Cuando los geófonos tienen la misma distancia de separación entre ellos. Por ejemplo, todos los geófonos están separados 4.0 m uno de otro (refracción sísmica); en los ensayos en pozos los geófonos a utilizar estarán separados una misma distancia horizontal que será cero, por estar en una misma línea vertical, lo mismo que para los ensayos crosshole y downhole.

• **No simétrica.** Cuando los geófonos no mantienen distancias iguales entre sí, esto ocurre cuando dentro del alineamiento (refracción) no se puede colocar el geófono en el punto marcado, y habrá que desplazarlo (dentro del alineamiento) cierta distancia. Esto también ocurre en ensayos en pozos no excavados verticalmente en el lugar donde se pondrá la línea.

**Iniciar** 

Para pasar a la siguiente ventana del software una vez colocada todos los datos correctamente.

♦ **Salir**

Para salir o desconectarse completamente o dar por concluido el trabajo.

# **4.2.2 Distancias**

En esta ventana, cuya descripción se muestra en la Figura 4.2 tenemos las siguientes opciones:

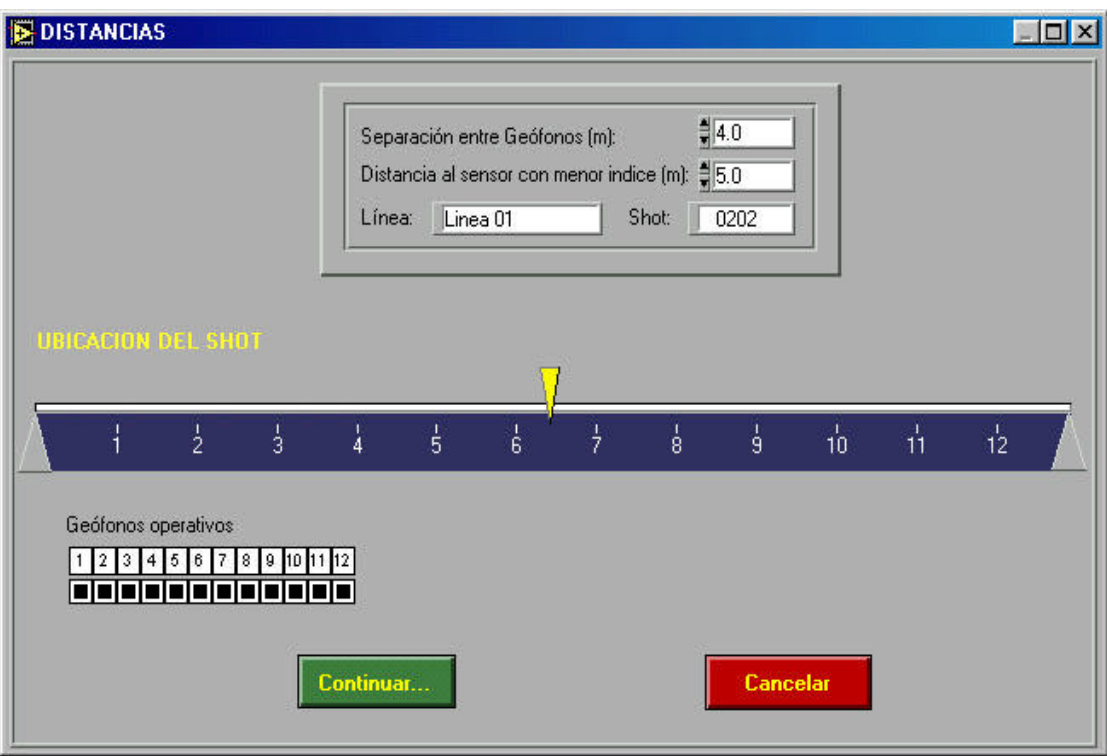

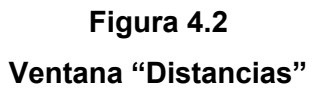

# ♦ **Separación entre geófonos**

Una vez elegida, en la ventana anterior, la separación simétrica o no simétrica, en esta opción podemos colocar cuál es esa separación simétrica entre cada uno de los geófonos, así mismo cuál es la distancia de separación cuando se elige una distancia no simétrica.

• **Simétrica**. Cuando los geófonos tienen espaciamientos iguales.

• **No Simétrica.** Cuando los geófonos no mantienen espaciamientos iguales entre sí, esto ocurre cuando dentro del alineamiento (ensayo de refracción) no se puede colocar el geófono en un sitio dado, entonces habrá que desplazarlo (en el alineamiento) cierta distancia.

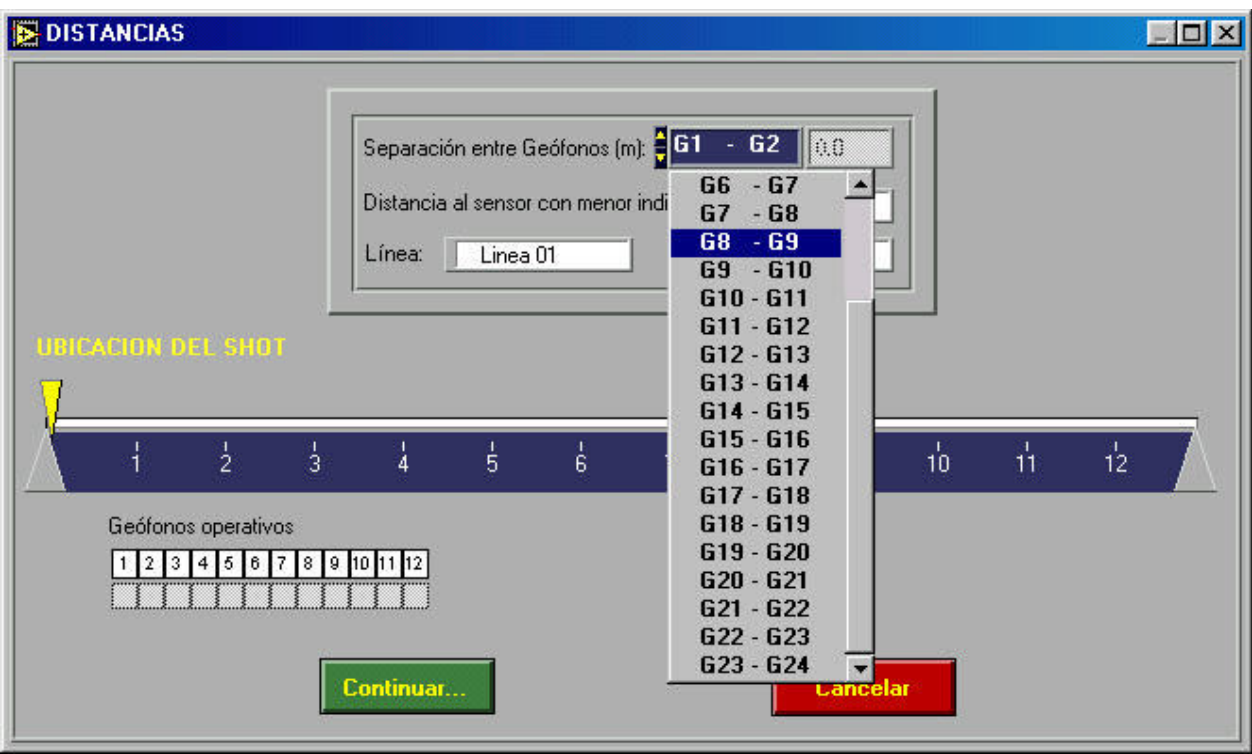

# **Figura 4.3**

# **Separación no simétrica, despliegue de la tabla donde se eligen dos geófonos y se coloca la separación entre ellos.**

# ♦ **Distancia al sensor con menor índice**

Esta opción se refiere a la ubicación del punto de impacto o shot. Por ejemplo, si el shot se encuentra entre los geófonos 6 y 7, la distancia se tomará respecto al geófono 6, que es el sensor con menor índice, si el shot se encuentra en uno de los extremos de la línea se colocará la distancia con respecto al geófono más cercano.

En los ensayos en pozos la distancia será al geófono más cercano, al igual que para ensayos crosshole y downhole.

♦ **Línea**

En esta opción se coloca el número de línea en la cual se está trabajando, por ejemplo Línea 01 o Línea 02.

#### ♦ **Shot**

Esta opción identifica la posición del shot que se está realizando, por ejemplo en la Línea 01 el primer shot podrá denominarse 0101 o en la misma línea el identificador "shot 0105", quiere decir que en la Línea 01 es el shot 05 el que se va a realizar en esta línea.

# ♦ **Ubicación del Shot**

Para ubicar gráficamente la posición del shot, se utiliza el cursor con forma de flecha de color amarillo, hasta colocarlo en la posición donde se encuentra el shot, en la línea de 12 o 24 geófonos, y el programa automáticamente calcula su posición dentro de la línea, con el dato anterior colocado en el recuadro "distancia al sensor con menor índice".

# ♦ **Geófonos operativos**

Cuando elegimos el número de geófonos en el panel principal se asume que todos los geófonos están funcionando normalmente; si elegimos 3, quiere decir que los tres funcionan correctamente. Se puede observar en la ventana que debajo de la numeración de cada geófono hay un recuadro, cuando éste tiene un color azul se indica que el geófono esta siendo registrado y puede dársele uso; si con el mouse cambiamos picando sobre el recuadro de color blanco, ésto indica que el geófono fue desactivado y no registrará señales de llegada de las ondas sísmicas.

Esta opción es importante cuando en el campo se presenta cierta dificultad para hacer uso de todos los geófonos determinados en la línea, por ejemplo: si en la alineación existiera una corriente de agua, no se instala el sensor en ese lugar, o si existiese alguna fuente que fuese a provocar perturbaciones en ese sensor, o si simplemente no es posible colocar el geófono.

#### Cancelar

Se pulsa esta opción con el mouse cuando queremos regresar a la ventana principal o anterior para modificar algunos datos.

# **Continuar**

Se pulsa esta opción con el Mouse cuando todos los datos están bien colocados y se desea pasar a la ventana "**Tiempo"**, siguiente ventana del programa.

# **4.2.3 Tiempo**

En la ventana denominada "tiempo" se observa las siguientes opciones (Figura 4.4):

# ♦ **Número de geófonos**

Es solamente para visualizar la opción que se ha elegido y para confirmar si se está o no de acuerdo.

# ♦ **Tipo de ensayo**

Para ver la opción elegida anteriormente y así confirmarla o descartarla.

# ♦ **Tiempo de adquisición**

Es el tiempo máximo de adquisición de datos con el programa. La ventana despliega una lista de opciones: 50 ms, 100 ms, 200 ms, 500 ms, 1 s y 2 s de tiempo máximo de adquisición.

Se elegirá el tiempo correcto de adquisición haciendo una prueba en el campo al iniciar cada línea, puede ocurrir que se esté dando mucho tiempo o tal vez poco tiempo para adquirir los datos, no siempre será el mismo tiempo de adquisición para todos los registros, esto dependerá del material existente, la longitud de la línea, y del tipo de ensayo que se esté realizando.

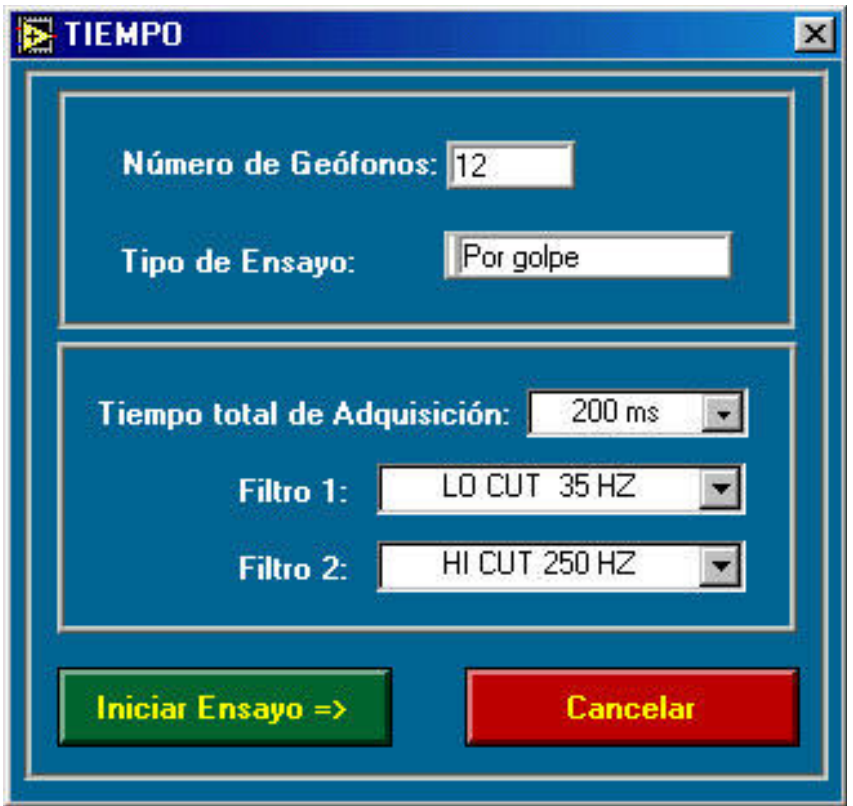

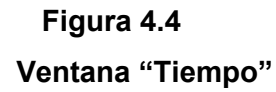

# ♦ **Filtro 1 (pasa altos)**

Es muy útil para adquirir las ondas sísmicas sin perturbación directa del medio ambiente. Estas perturbaciones pueden ser generadas por medios naturales o artificiales como por ejemplo: ríos, lluvia, rocas magnéticas, torres de alta tensión, motores o máquinas trabajando o personas caminando.

En esta opción se puede elegir (Figura 4.5), los siguientes filtros:

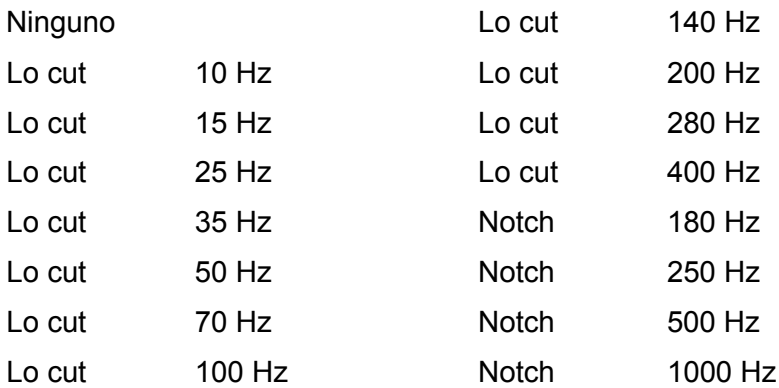

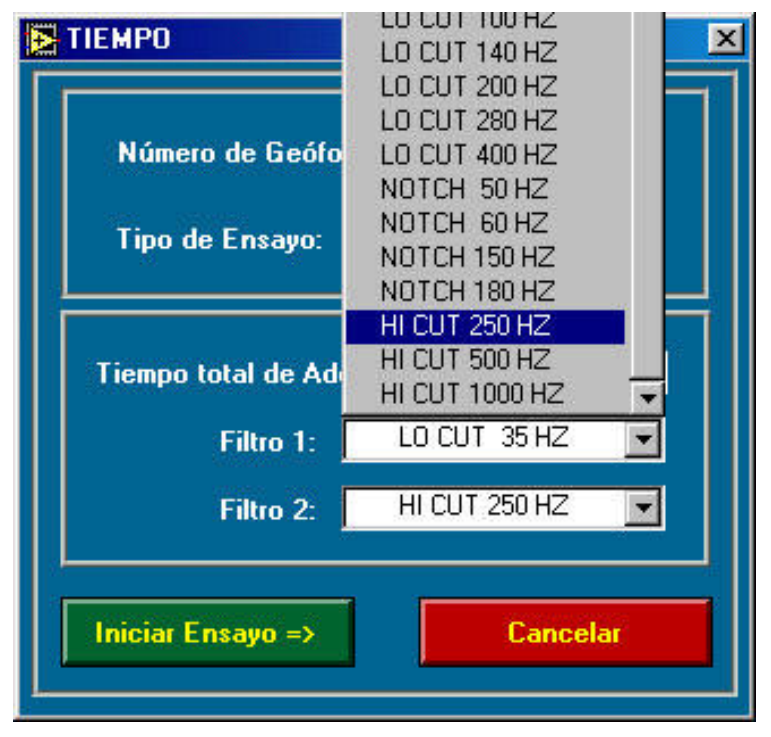

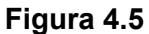

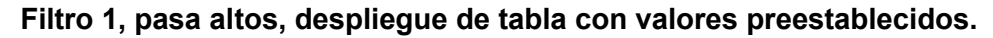

♦ **Filtro 2 (pasa bajos)**

Las perturbaciones en la adquisición no solamente pueden ser generadas en la superficie por medios naturales o artificiales sino también bajo la superficie como por ejemplo: ríos subterráneos, magnetismo (torres de alta tensión, magnética), motores y cables de alta tensión enterrados.

Al igual que el caso anterior se puede elegir:

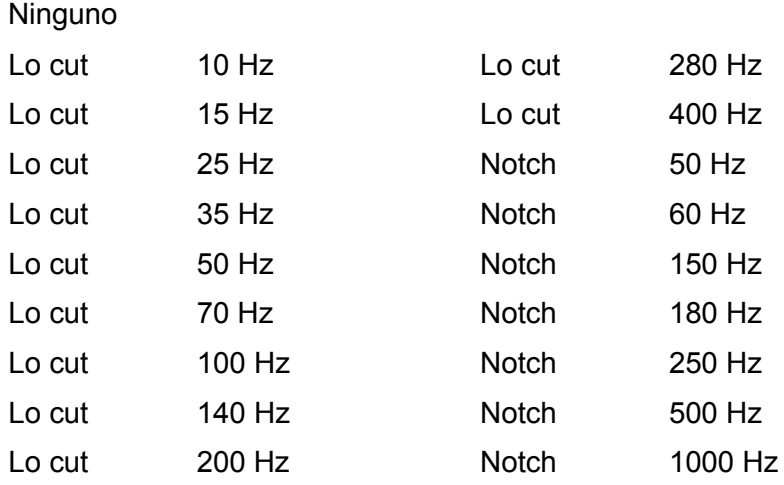

## ♦ **Iniciar ensayos**

Si todos los datos están correctos.

# Cancelar

Si se quiere modificar algún dato de la ventana anterior.

# **4.2.4 Adquisición de Datos**

Esta ventana del programa muestra las siguientes opciones (Figura 4.6):

# ♦ **Area de Pantalla Gráfica**

Pantalla para visualizar el registro de las ondas sísmicas, muestra un gráfico con coordenadas *x, y*, donde *x* indica el tiempo de adquisición de registro de ondas sísmicas, la coordenada *y* indica el número de geófonos elegidos. La pantalla gráfica depende directamente del tiempo de adquisición elegido para registrar las ondas sísmicas.

# ♦ **Archivo**

Indica el nombre elegido para archivar el registro mostrado en la pantalla.

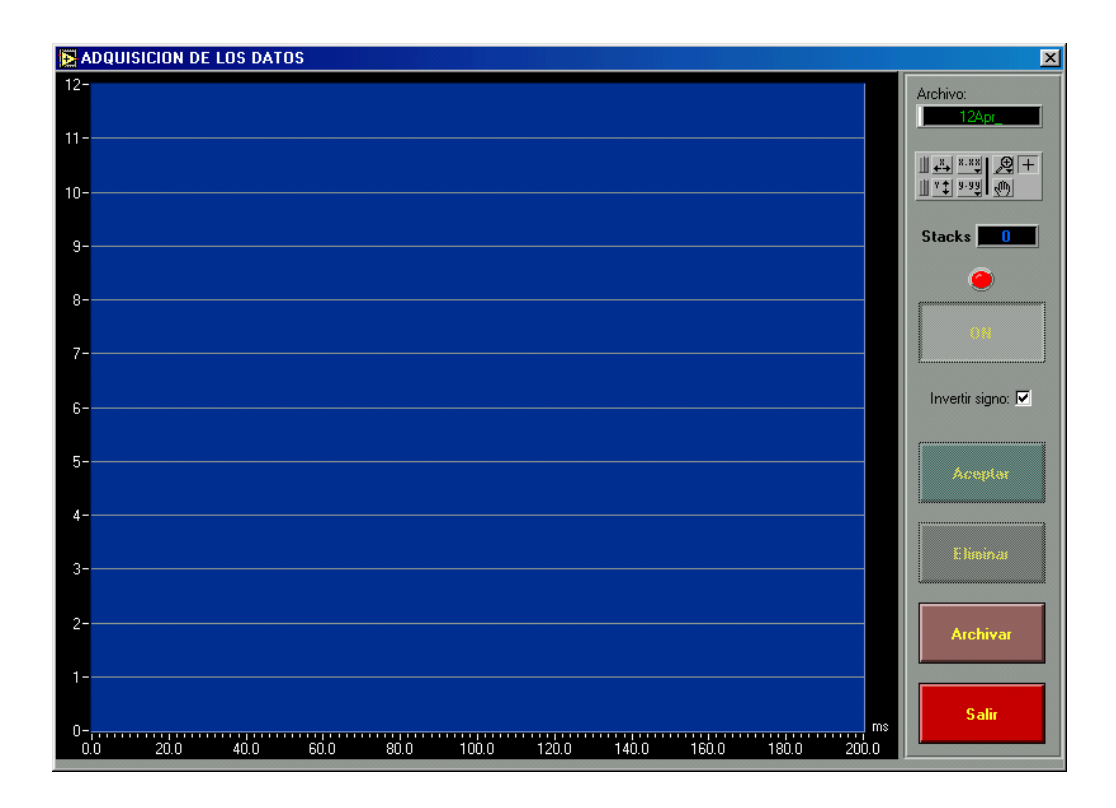

# **Figura 4.6 Ventana "Adquisición de Datos"**

# **Stacks**

Muestra el numero de golpes o disparos que se da en cada punto de impacto o punto de disparo (shot), para mejorar la señal por acumulación y promedio.

# **Luz Indicadora**

Si la luz está encendida indica que el sistema de adquisición de datos está a la espera del impacto o detonación para dar inicio a la adquisición de datos, si está apagada indica que ya fue registrada la señal sísmica o que fue eliminado o aceptado el registro.

#### ♦ **On**

Iniciar el ensayo, el programa espera que se cierre o abra el circuito. Al pulsar esta opción se enciende la luz que indica espera.

## **Invertir signo**

Esta opción es utilizada solamente para ensayos downhole, crosshole y uphole, cuando se registren ondas de corte. Se activara la opción cuando el golpe se realice en un extremo del tablón y se desactivará cuando el golpe se dé en el otro extremo.

# ♦ **Aceptar**

En un punto de shot podemos realizar muchos stacks (1,…,20 o más) si uno de ellos es correcto o se visualiza en pantalla que es correcto, éste se acepta, o se elimina, si se acepta el registro queda en memoria temporal a la espera del siguiente stack, si el siguiente stack se acepta entonces será promediado con el anterior que es bueno y será grabado en memoria temporal y así hasta tener un promedio final de todos los stack buenos. Finalmente se mostrará el último promedio.

# **Eliminar**

Con esta opción se elimina el último registro mostrado en pantalla (stack) que no tenga buena amplificación o resolución. Si es el primer registro al eliminar éste la pantalla gráfica quedara vacía pero si no, quedará en pantalla el promedio de los otros stacks.

# ♦ **Archivar**

Una vez observado el último promedio que se visualiza en pantalla, si éste es satisfactorio se activa con el mouse esta opción para grabar definitivamente el promedio final con el nombre anteriormente dado.

#### ♦ **Salir**

Cuando se quiere regresar a la ventana anterior para poder realizar el siguiente shot en la misma línea modificando su posición.

Toda la descripción anterior mencionada se refiere solamente a la adquisición de datos en el campo, como se pudo ver el Panel Principal contiene un opción Archivo (Procesar) con el cual podemos hacer uso de la parte de procesamiento del programa.

# **4.2.5 Procesamiento de datos adquiridos en campo**

Esta nueva ventana "Elegir Tiempos" del programa muestra las siguientes opciones (Figura 4.7):

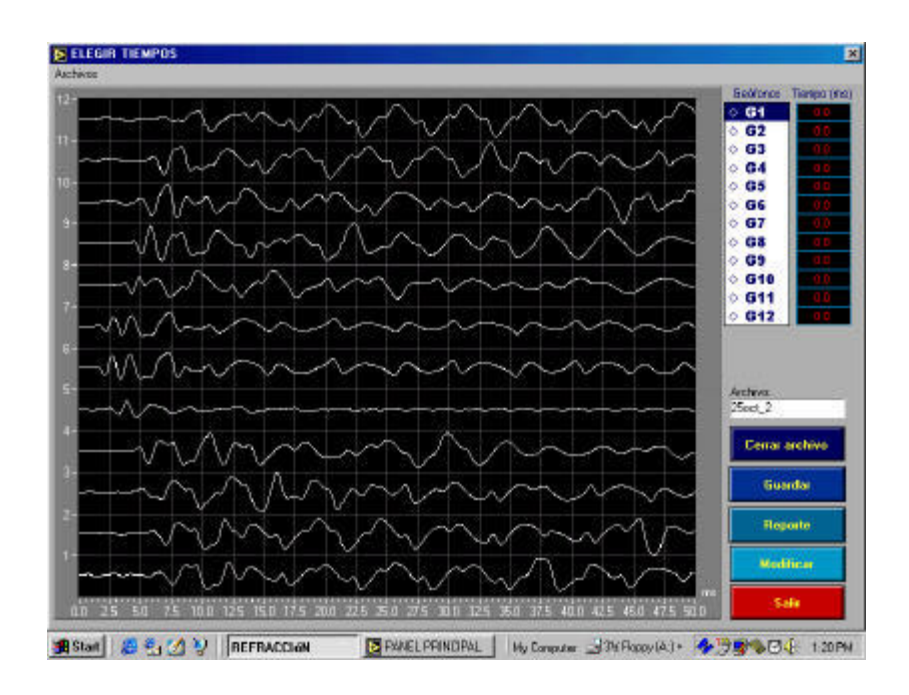

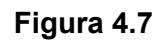

**La ventana muestra las diferentes opciones de procesamiento.**

# ♦ **Archivos (abrir archivos)**

Con esta opción se abren archivos de base de datos, grabados en el disco duro o en diskettes, al picar el icono Archivos se despliega la ventana Abrir que despliega una ventana donde se indicará la ruta del archivo deseado (Figura 4.8)

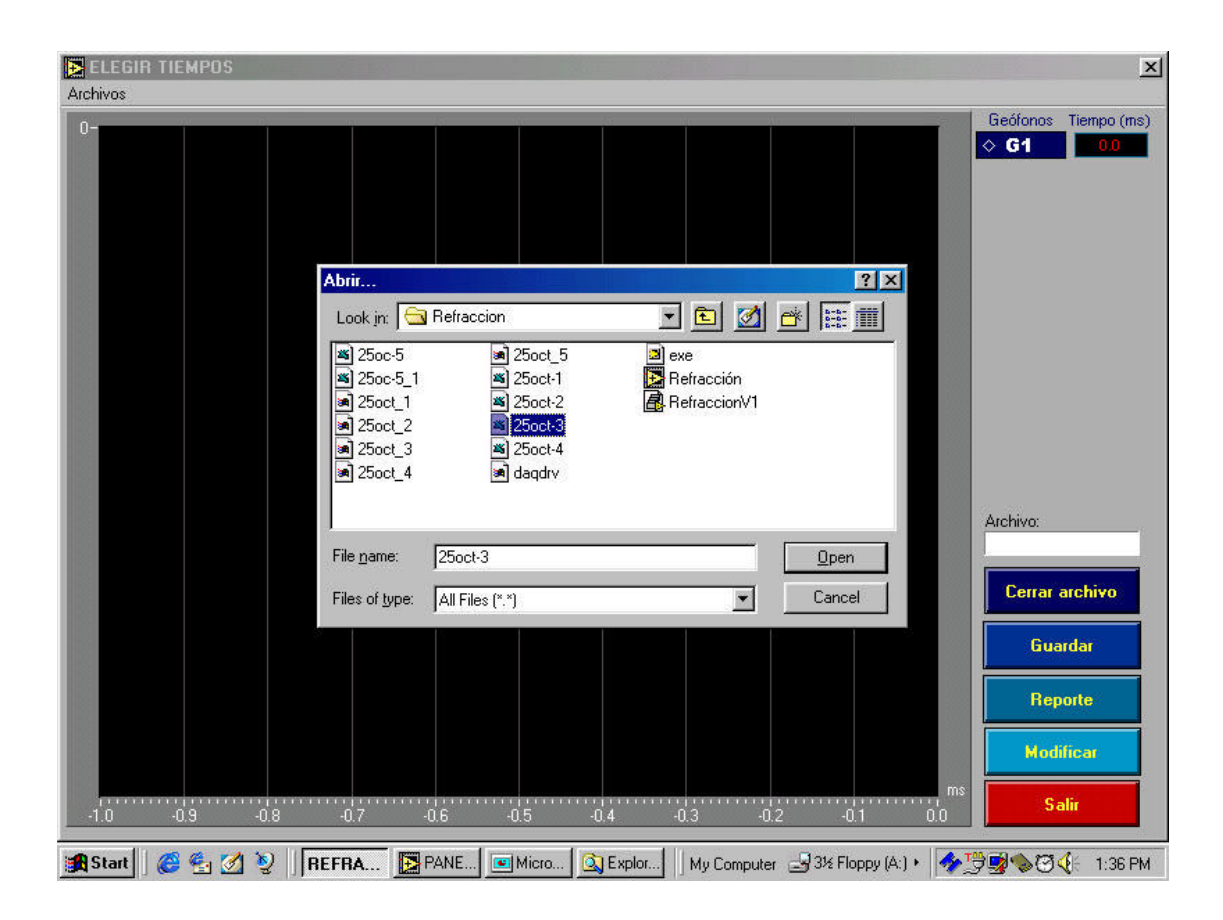

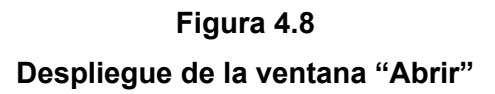

# ♦ **Pantalla gráfica**

Esta pantalla sirve para visualizar el registro de las ondas sísmicas, muestra un gráfico con coordenadas *x, y* donde *x* indica el tiempo de adquisición de registro de ondas sísmicas, la coordenada *y* indica él numero de geófonos elegidos. La pantalla gráfica depende directamente del tiempo de adquisición elegido para registrar las ondas sísmicas.

# ♦ **Tabla (geófonos-tiempo)**

Son dos columnas, donde la primera columna indica las iniciales de los geófonos que se utilizaron en el ensayo para registrar la señal (G1, G2, ..., G23, G24) en cada uno de ellos. La segunda columna indica los tiempos de arribo de las ondas sísmicas a cada geófono.

# ♦ **Archivo**

Indica el nombre del archivo que se muestra en pantalla.

#### ♦ **Zoom**

Esta ventana es muy útil para el procesamiento del registro de las ondas sísmicas que se muestra en la pantalla, para una mejor resolución, poder cambiar la escala vertical y horizontal del registro de cada geófono, afinando así el tiempo de arribo (Figura 4.9).

Cuando se finaliza la elección de los primeros picos, en cada geófono, los tiempos son grabados picando OK, para elegir otro geófono picar SALIR, dentro de la ventana ZOOM

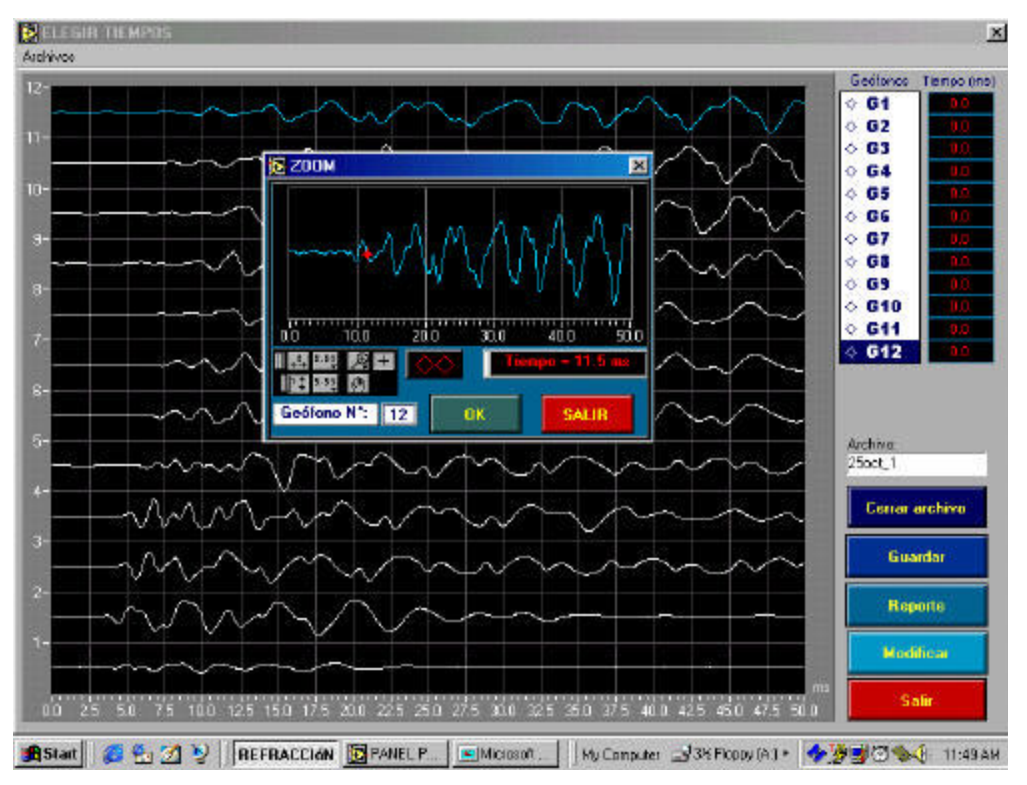

#### **Figura 4.9**

**Despliegue de la ventana ZOOM para afinar el tiempo de arribo de las ondas sísmicas a cada geófono** 

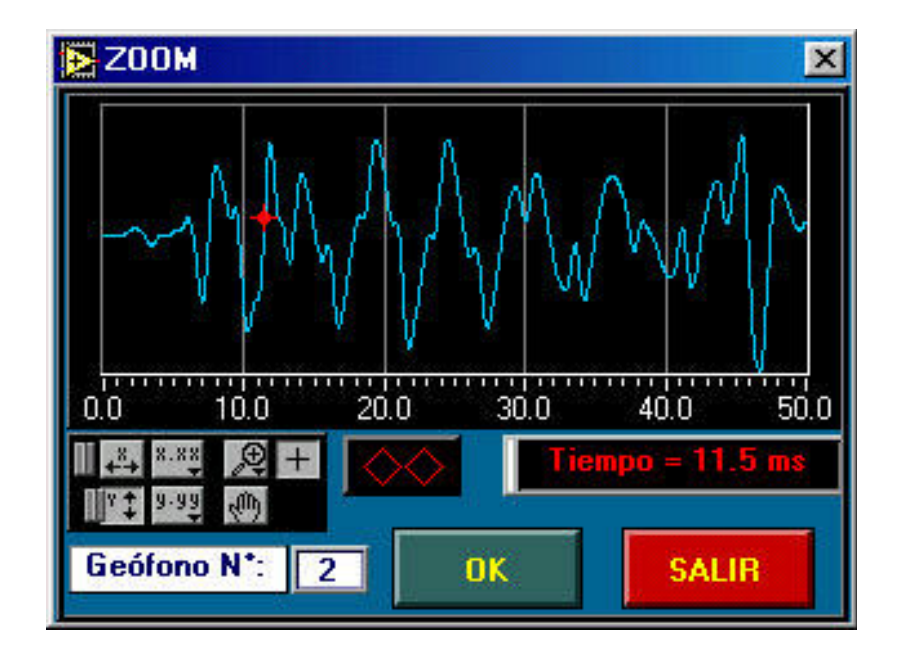

**Figura 4.10 Opciones de la ventana ZOOM**

#### **Cerrar archivo**

Dejar en blanco o vacío la pantalla gráfica para abrir otro archivo.

# ♦ **Guardar**

Al finalizar de afinar los tiempos de arribo en cada uno de los geófonos la columna de Tiempos (en milisegundos) queda llena, se guardan estos datos en un nuevo archivo con extensión \*. PIK, picando la opción Guardar.

#### ♦ **Reporte**

El programa manda a la impresora una hoja de reporte del registro de llegada de las ondas sísmicas de los diferentes ensayos geofísicos (Figura 4.11) Este programa está diseñado para imprimir en cualquier tipo de impresora o plotter.

### ♦ **Modificar**

Si los valores de tiempos de arribo de uno o varios geófonos no es el correcto, se puede modificar estos con esta opción y si se desea grabar o archivar con otro nombre.

♦ **Salir**

Para regresar al panel principal.

Los archivos con extensión \*. PIK están ordenados en un tipo de formato ASCII que puede ser importado por el programa SIPx de RimRock Geophysics Seismic para un entorno DOS. Estos archivos contienen datos de tiempo de arribo de las ondas sísmicas y distancias de cada geófono con respecto a los puntos de disparo.

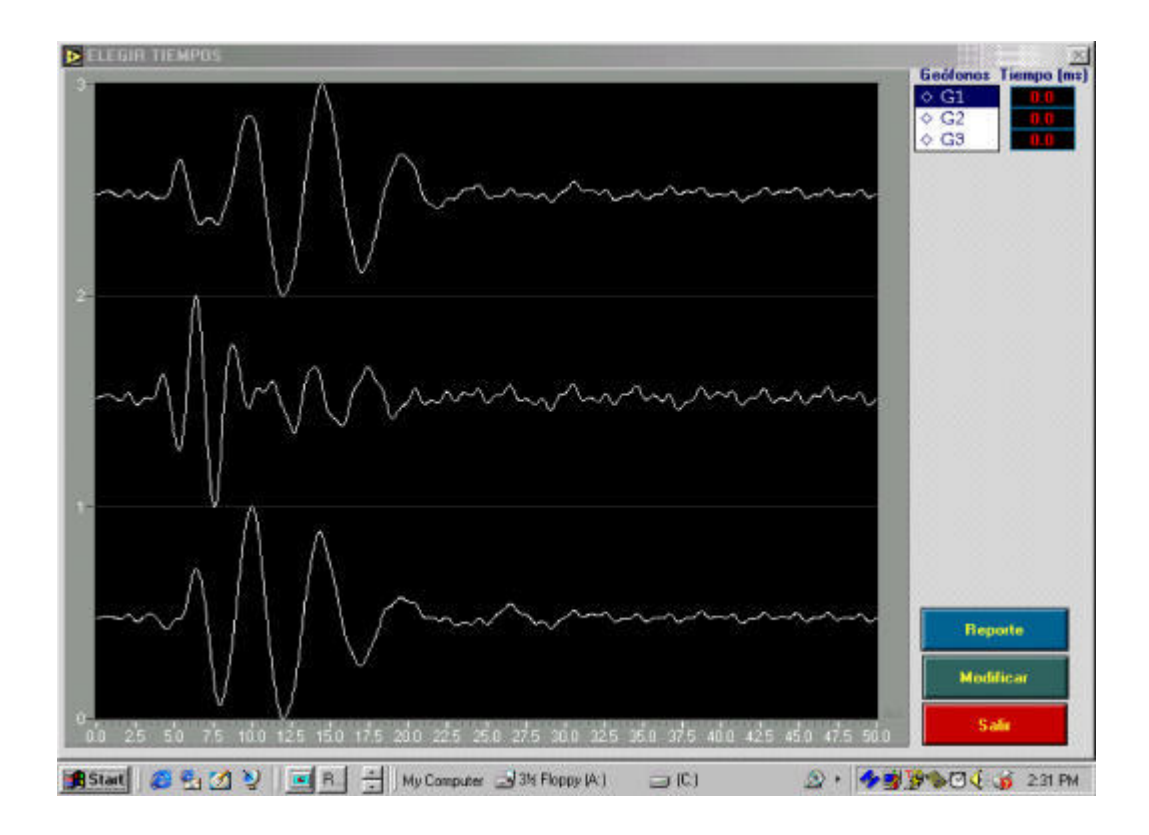

**Figura 4.11**

**Reporte del registro de ondas sísmicas para el ensayo downhole**

## **5.0 ANALISIS E INTERPRETACION DE LA INFORMACION**

Los registros sísmicos obtenidos del ensayo de refracción sísmica son procesados utilizando el programa de cómputo SIPx de RimRock Geophysics para entorno DOS. Este programa permite presentar las formas de onda de los registros en pantalla, y seleccionar los tiempos de llegada de las ondas automática o manualmente. Además, una vez ingresada la geometría de la superficie del terreno, el programa genera un perfil sísmico interpretado del terreno (Fig. 5.4)

Los diversos sub-programas permiten la interpretación del perfil sísmico utilizando el Método del Tiempo de Retraso (Delay Time), y el modelamiento de la trayectoria del rayo (Ray Path).

El programa utiliza un algoritmo que trabaja eficazmente para elegir los primeros picos, inclusive en presencia de ruidos exteriores. Esta elección automática puede ser modificada fácilmente a otra posición (Fig. 5.1 y 5.2)

La elección de los tiempos de llegada y el ingreso de los datos geométricos conduce a una pantalla interactiva de gráficos tiempo-distancia (dromocrónicas) que permite tomar decisiones sobre las llegadas directa y refractada (Fig. 5.3). Los archivos de salida incluyen tablas de profundidad de las capas bajo los puntos de impacto y geófonos, junto con las dromocrónicas.

Los archivos anteriores son convertidos luego a una hoja de cálculo para su presentación.

En el presente proyecto de investigación no se ha alcanzado a desarrollar un programa de interpretación de los registros sísmicos, sin embargo se prevé realizar esto en el futuro.

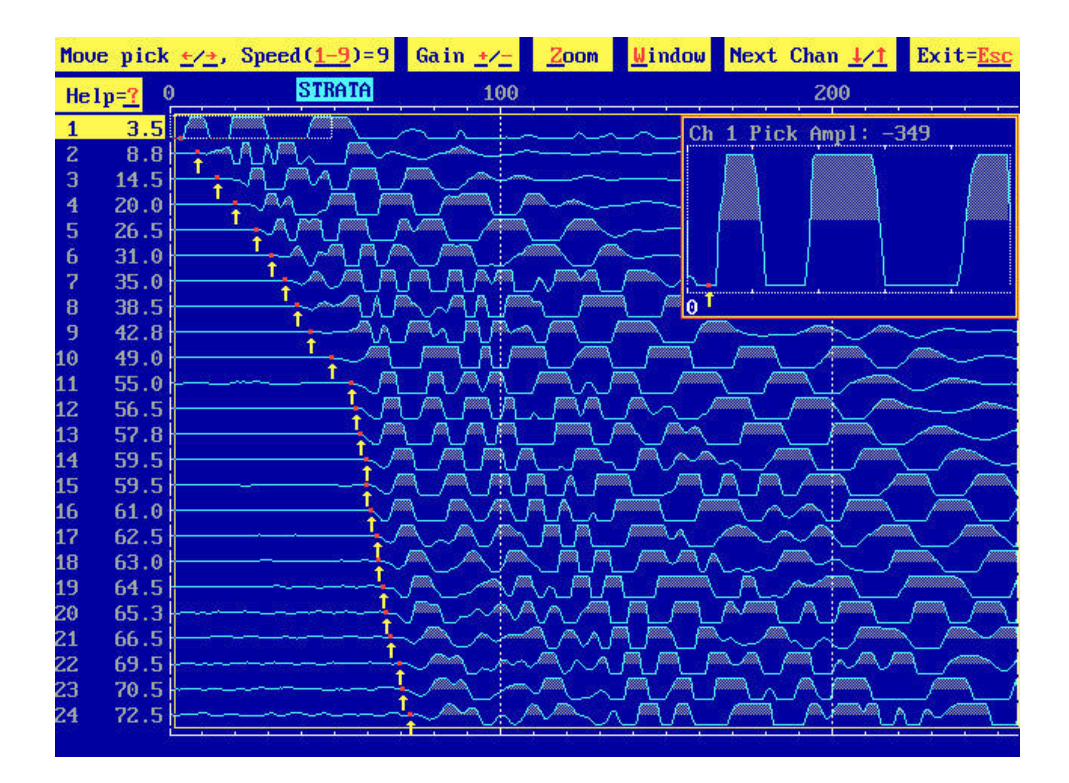

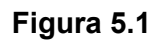

**Despliegue de los registros y de las primeras llegadas seleccionadas por el programa SIPx**

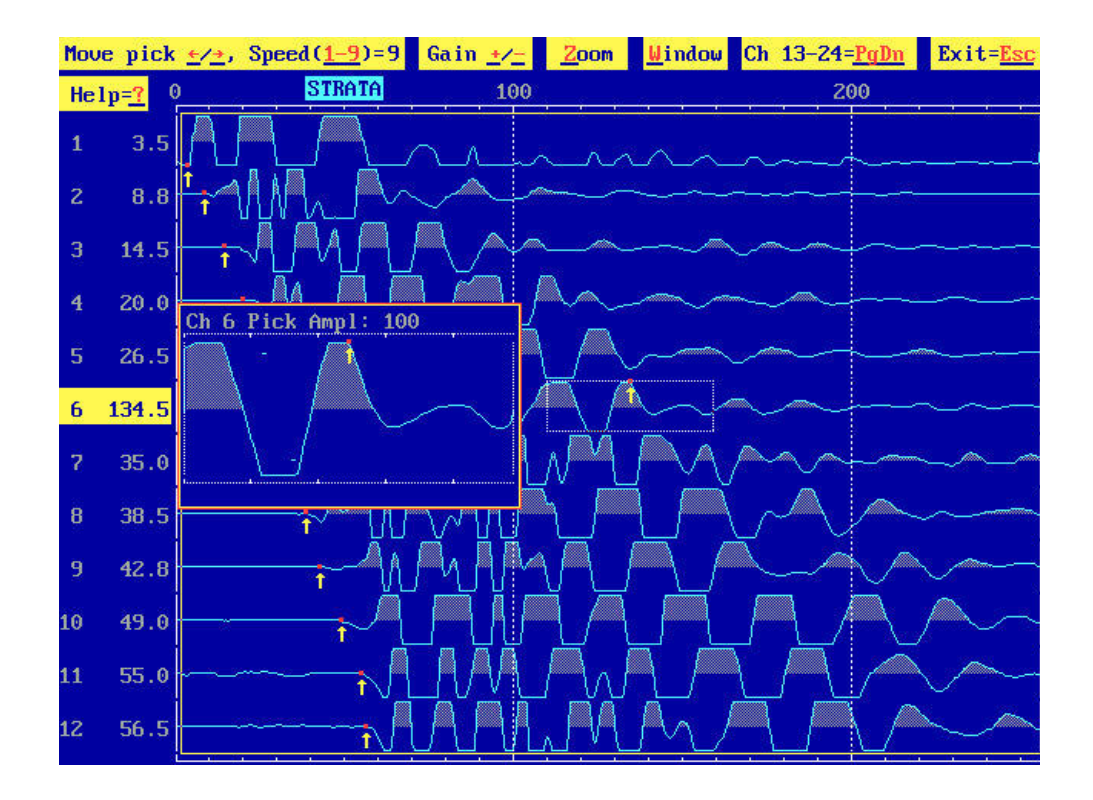

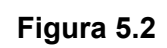

**Despliegue de 12 señales y ventana de mayor resolución para afinar el punto de llegada**

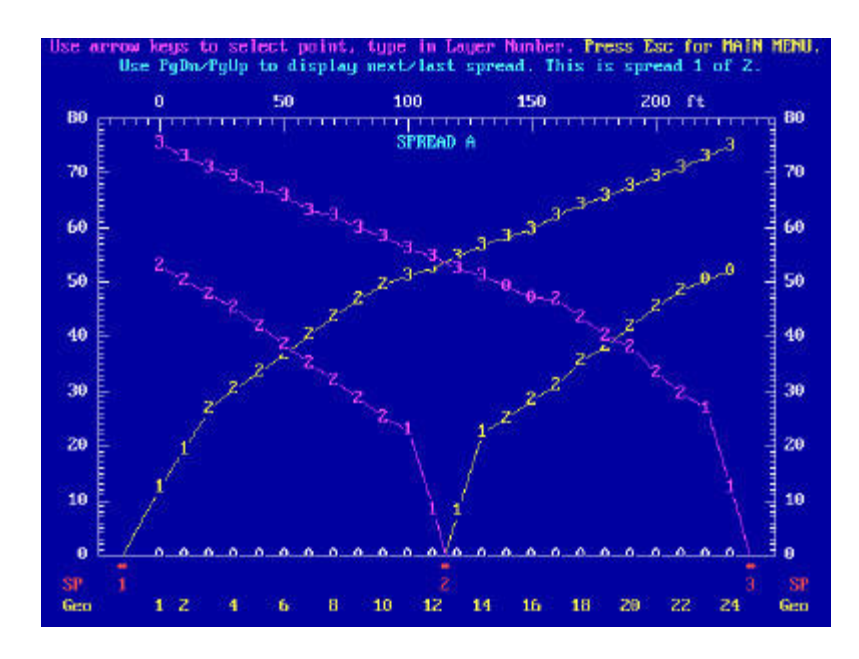

**Figura 5.3 Gráfica tiempo vs. distancia (dromocrónica)**

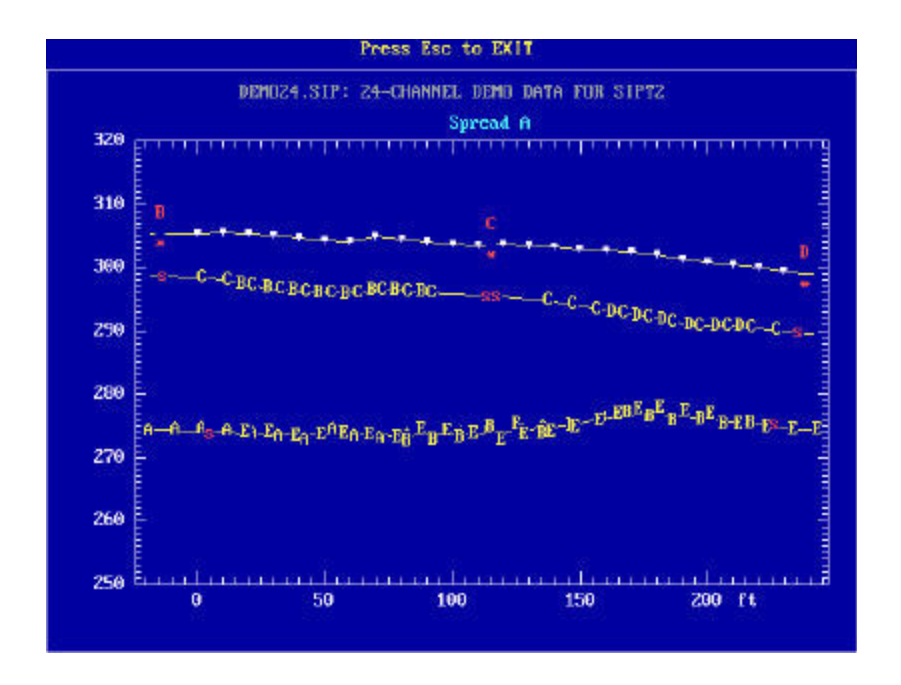

**Figura 5.4**

**Perfil sísmico del terreno interpretado por el programa SIPx**

#### **6.0 APLICACIONES EN ESTUDIOS REALIZADOS**

El funcionamiento del Sistema de Adquisición de Datos de Prospección Sísmica fue probado en sus distintas etapas, como por ejemplo, el ingreso de las señales de los 12 canales (geófonos) a la tarjeta de interfase, la visualización gráfica en pantalla en tiempo real, el ingreso de filtros para mejorar las señales registradas, etc. Estas pruebas se llevaron a cabo en las instalaciones del CISMID, realizando ensayos de refracción sísmica y ensayos downhole en un pozo de prueba.

Una vez concluida la etapa de diseño del programa para la adquisición de datos y la calibración del mismo con muy buenos resultados, el equipo estuvo disponible para prestar servicios de prospección sísmica a través del Laboratorio Geotécnico.

Entre los estudios de prospección sísmica realizados de mayor importancia puede mencionarse a los siguientes:

- Estudio de Refracción Sísmica en el Depósito de Relaves N°5, Mina Recuperada, Castrovirreyna, Huancavelica.
- Estudio de Refracción Sísmica en el Depósito de Desmonte Rosaura, Chicla, Huarochirí, Lima.
- Ensayos Sísmicos Downhole para el Estudio de Estabilidad de la Presa Tinajones, Chongoyape, Chiclayo, Lambayeque.

# **a) Estudio de Refracción Sísmica en el Depósito de Relaves N°5, Mina Recuperada, Castrovirreyna, Huancavelica.**

Estos ensayos de refracción sísmica fueron ejecutados por el Laboratorio Geotécnico del CISMID de la UNI, en Mayo del 2000, para la empresa NURIV S.A., con el objeto de realizar el Estudio de la Estabilidad Física del Depósito de Relaves Nº 5 de la Mina Recuperada. Se realizó en total una longitud de 720 m de refracción sísmica para determinar los perfiles sísmicos y definir el nivel del suelo firme o basamento rocoso por debajo del material de relave, e identificar las características de resistencia de los materiales existentes en el depósito de relaves investigado.

Los datos en campo fueron obtenidos con el programa SAPDG, y fueron procesados y analizados con el programa de análisis de refracción sísmica SIPx de RimRock. El programa SAPDG permite guardar archivos con extensión *pik* y formato adecuado para ser recuperado con los subprogramas del programa SIPx. Con este último se obtienen las curvas Tiempo - Distancia (Dromocrónicas), las velocidades de cada estrato, y finalmente los perfiles sísmicos de cada línea.

En el siguiente cuadro se resume los valores de la velocidad de ondas P y los espesores de los estratos interpretados en las líneas A-B y B-C.

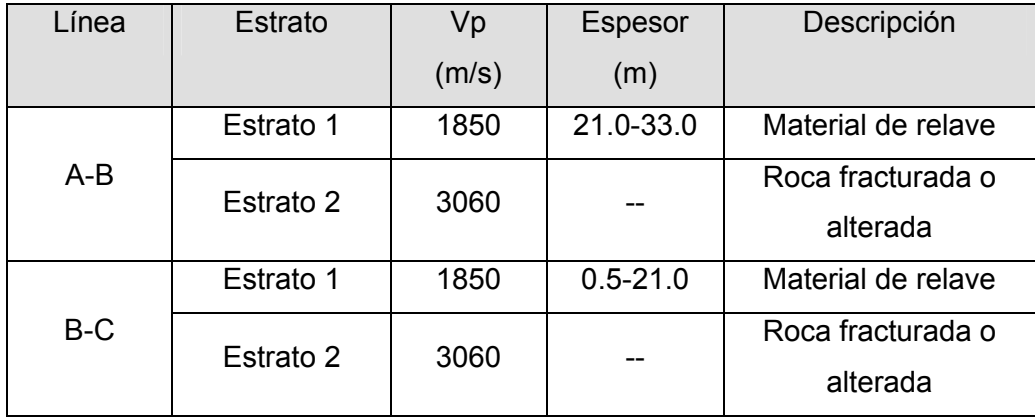

En la evaluación de la estabilidad del Depósito de Relaves se recomendó tener en consideración la mediana resistencia mecánica de los materiales de relave, evidenciada por los valores de resistencia a la penetración relativamente bajos encontrados durante la exploración geotécnica, así como los valores de velocidad de ondas P. Estos valores se atribuyen a la forma en la que estos materiales son depositados, con poca compactación.

Las longitudes de las líneas sísmicas fueron establecidas en función del objetivo del presente estudio, que es determinar la profundidad del basamento rocoso. Dado que la profundidad de exploración está directamente relacionada con la longitud de la línea, se utilizó la máxima longitud que permite el equipo (180 m), con la cual se logró explorar profundidades de alrededor de 60 m.

# **b) Estudio de Refracción Sísmica en el Depósito de Desmonte Rosaura, Chicla, Huarochirí, Lima.**

Con el objeto de estimar la potencia del Depósito de Desmonte Rosaura, el que se encuentra ubicado en el trazo del Canal de Contingencia del Depósito de Relaves Yauliyacu Nuevo, perteneciente a Centromín Perú S.A., en el distrito de Chicla, provincia de Huarochirí, departamento de Lima (4200 msnm), se realizaron ensayos de refracción sísmica sobre dicho depósito de desmonte, en el alineamiento del canal proyectado.

Este trabajo fue ejecutado por el Laboratorio Geotécnico del CISMID – UNI, en Agosto del 2000. Se realizó un total de 315 m (cuatro líneas sísmicas) de longitud para determinar los perfiles sísmicos, los que permitieron definir el nivel del suelo firme o basamento rocoso por debajo del material de desmonte, y a su vez evaluar las características de resistencia de los materiales existentes en el depósito, los cuales han sido depositados como consecuencia de las operaciones de explotación minera en el tajo Rosaura. La información obtenida será de gran utilidad para el trazo del canal de contingencia, que pasará debajo de este depósito, previo corte y estabilización de los taludes. Los resultados obtenidos se resumen en el siguiente cuadro:

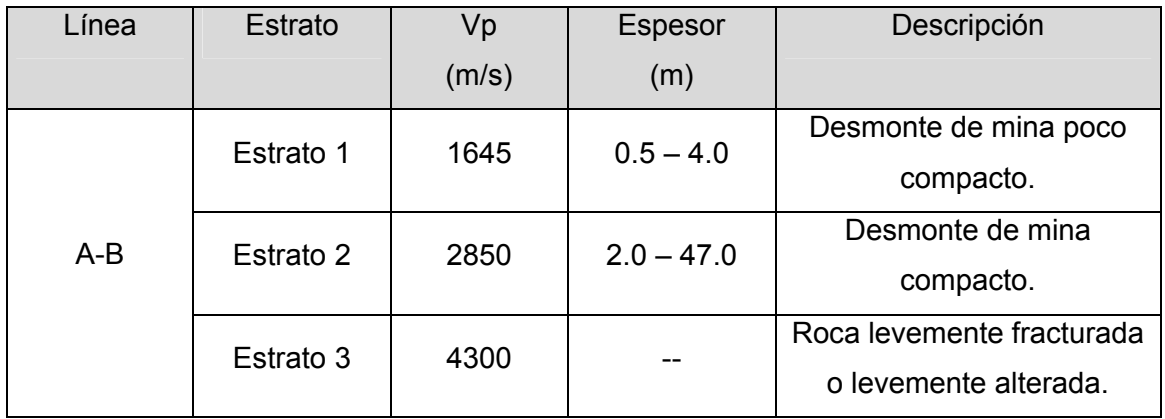

# **c) Ensayos Sísmicos Downhole para el Estudio de Estabilidad de la Presa Tinajones, Chongoyape, Chiclayo, Lambayeque.**

Como parte de los estudios geotécnicos para evaluar la estabilidad de la Presa Tinajones, se realizaron ensayos sísmicos por el método Down Hole en tres perforaciones efectuadas en la corona de esta presa.

Debido a algunos inconvenientes encontrados durante los trabajos de campo, estos ensayos solamente pudieron ser realizados en dos de los sondajes, lográndose profundidades de exploración limitada.

La exploración geofísica fue ejecutada con el objetivo de determinar los parámetros dinámicos del cuerpo de la presa, con la finalidad de modelar esta estructura y analizar su comportamiento dinámico.

Las ondas P (ondas primarias) se generaron golpeando verticalmente con un martillo una placa metálica fijada a la superficie del terreno. El arribo de las ondas P es captado con la componente vertical del geófono triaxial introducido dentro del pozo.

Las ondas S (ondas secundarias) se generaron golpeando horizontalmente con un martillo una tabla de madera en cada uno de sus extremos, y se registraron en las dos componentes horizontales del geófono triaxial. La tabla se colocó sobre la superficie del terreno y cargada con un sobrepeso (camioneta) se golpeó horizontalmente para generar ondas de corte.

El geófono triaxial fue introducido al pozo suspendiéndolo del cable transmisor de señales. A una profundidad determinada, el geófono triaxial fue fijado a las paredes del entubado aplicando aire por medio de una mini compresora. El entubado consistió en una tubería de PVC con un diámetro de 3".

Después de efectuar el ensayo y obtener los registros de ondas a dicha profundidad, se eliminó la presión de aire y el geófono triaxial se liberó para ser colocado en la siguiente profundidad de medición.

El programa SAPDG fue utilizado para registrar y archivar las señales sísmicas de las ondas P y ondas S, el procesamiento y análisis se realizaron con el programa Excel de Microsoft Office debido a que el programa SAPDG genera archivos ASCII.

Para determinar el tiempo de arribo de las ondas S, se realizó la superposición de sus dos componentes horizontales en función al ángulo predominante de la órbita de la partícula. Debido a que el punto de generación de las ondas no se

encuentra justo en la parte superior del pozo se efectuaron correcciones a los tiempos de llegadas.

Los resultados de los ensayos muestran la presencia de tres estratos con diferentes valores de velocidades de ondas de P y ondas S, en cada uno de los sondajes, obteniéndose los siguientes perfiles sísmicos:

### **Pozo P01**

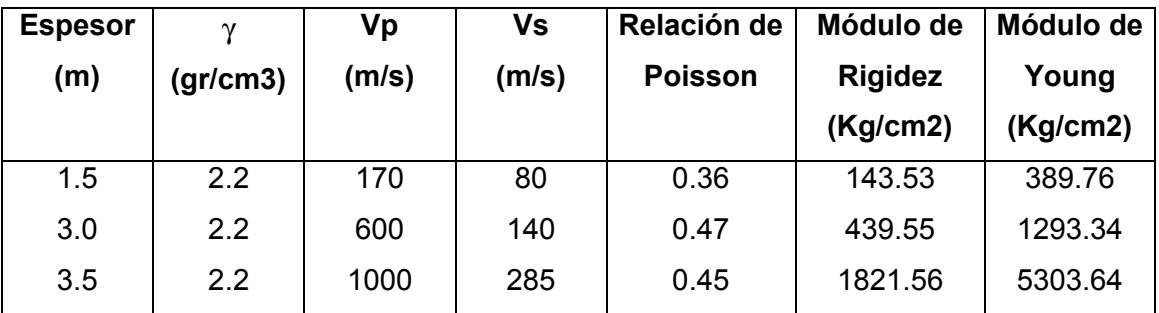

#### **Pozo P03.**

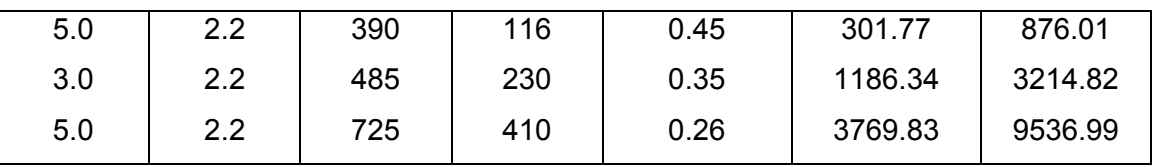

Las profundidades exploradas en cada uno de estos sondajes fueron de 8.0 m y 13.0 m respectivamente. Por debajo de estas profundidades no se lograron registrar las ondas, a pesar de utilizar grandes energías de impacto vertical para la generación de ondas sísmicas.

En los sondajes explorados, hasta las profundidades indicadas anteriormente, se encontró que las velocidades de propagación de las ondas P y S se incrementan con la profundidad, obteniéndose valores de módulos de rigidez y de Young coherentes con los grados de compactación de los materiales.

#### **7.0 CONCLUSIONES Y RECOMENDACIONES**

#### **a) Conclusiones**

- El ensayo de prospección sísmica que se emplea con mayor frecuencia en el Perú es el ensayo de refracción sísmica, pues éste tiene la ventaja de permitir la exploración del subsuelo en extensiones considerables a relativamente bajo costo; el ensayo sísmico de reflexión ha sido poco difundido en la ingeniería civil, donde los estratos de interés son relativamente superficiales, a diferencia de su uso extensivo en la ingeniería de petróleo, por ejemplo, donde se procura explorar formaciones geológicas muy profundas; los ensayos uphole, downhole y crosshole, por otro lado, implican la ejecución de perforaciones o sondajes verticales, lo cual incrementa su costo, además de que su uso es más localizado.
- El sistema de adquisición de datos de prospección sísmica implementado a través del presente proyecto de investigación permite la colección de registros sísmicos de cualquiera de los ensayos mencionados arriba. La implementación ha consistido básicamente en el desarrollo del software de adquisición de datos, la que se realiza mediante una computadora portátil y una tarjeta de adquisición de datos. Se ha utilizado las otras partes del equipo original, tales como los geófonos, el cable de geófonos y la unidad de amplificación.
- Se ha demostrado mediante múltiples pruebas y ensayos reales, que el equipo implementado funciona correctamente, y presenta características equivalentes a las de un equipo comercial, significando un ahorro considerable en costos de adquisición de un nuevo equipo. Además, las características del sistema pueden ser mejoradas en el futuro.
- Esta experiencia en el ensamblado de la unidad de adquisición de datos indica que, sobre la base de la tecnología disponible en el mercado local, puede recuperarse equipos no operativos de gran utilidad, cuyo principio de funcionamiento es conocido, imponiéndose el alto nivel técnico y la investigación a bajo costo.

#### **b) Recomendaciones**

- El programa de cómputo diseñado para la adquisición de datos de prospección sísmica (SAPDG) es un avance importante en la implementación de los ensayos geofísicos del CISMID; sin embargo, éste debe ser complementado con el desarrollo de software propio para el procesamiento e interpretación de las ondas registradas, de tal manera que pueda reportarse las dromócronicas y los perfiles sísmicos interpretados en forma inmediata. Actualmente estas etapas finales son realizadas por un software comercial al cual deben adaptarse los formatos de los registros obtenidos.
- Se recomienda cambiar la unidad de amplificación a un modelo digital, que permita ser controlado desde el programa (SAPDG), esto permitiría ahorrar tiempo en cuanto a la fijación de ganancias, que actualmente se realiza manualmente canal por canal.
- Se recomienda cambiar el cable blindado que conecta la bornera a la tarjeta DAQ por otro de mayor flexibilidad, esto evitaría que la tarjeta sea desconectada o dañada, así mismo puede mejorarse el diseño de la bornera para tener mayor espacio en el maletín.
- Se recomienda cambiar la computadora de pantalla pasiva por otra de pantalla activa, pues cuando se realiza trabajo en el campo, bajo fuerte brillo no se logra ver lo que muestra la pantalla.
- Se recomienda mejorar la fuente de energía, utilizando baterías secas de gran capacidad de almacenamiento y poco peso.

#### **REFERENCIAS**

- Aguilar, R. (2000) "Implementación del Sistema de Adquisición de Datos de Prospección Sísmica". Tesis de Grado – Facultad de Ingeniería Civil, Universidad Nacional de Ingeniería.
- CISMID (2000a) "Estudio de Refracción Sísmica en el Depósito de Relaves N°5, Mina Recuperada", Castrovirreyna, Huancavelica. NURIVSA
- CISMID (2000b) "Estudio de Refracción Sísmica en el Depósito de Desmonte Rosaura" Chicla, Huarochirí, Lima. CENTROMÍN PERÚ S.A.
- CISMID (2000c) "Ensayos Sísmicos Downhole en la Presa Tinajones", Chongoyape, Chiclayo, Lambayeque. HIDROENERGIA Consultores en Ingeniería SAC.
- Ishihara, K. (1996) *Soil Behaviour in Earthquake Geotechnics*. Oxford Science Publications, Great Britain.
- Norma ASTM D5777–95. *Guía Normalizada para el Uso del Método de Refracción Sísmica en la Investigación del Subsuelo*. Curso Taller: Mecánica de Suelos y Exploración Geotécnica, CISMID, Diciembre, 1999.
- Norma ASTM D4428 / D4428M 91. Norma para el Ensayo por el Método Crosshole. Curso Taller: Mecánica de Suelos y Exploración Geotécnica, CISMID, Diciembre, 1999.
- National Instruments (1996) DAQ User Manual.
- National Instruments (1996) LabVIEW. Graphical Programming for Instrumentation. User Manual.
- Redpath, Bruce B. (1973), Seismic Refraction Exploration for Engineering Site Investigation, California, USA.
- U.S. Department of the Army (1979) "Geophisycal Exploration. Engineering and Design". Engineer Manual. Corps of Engineers. Office of the Chief of Engineers.